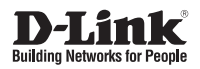

### **Quick Installation Guide AirPremier® N Concurrent Dual Band Outdoor PoE Access Point**

This document will guide you through the basic installation process for your new D-Link Dual Band Outdoor Access Point.

**DAP-3690**

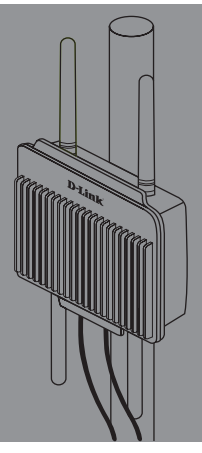

Quick Installation Guide Руководство по быстрой установке Guía de Instalación Rápida Guia de Instalação Rápida 快速安裝指南 Petunjuk Pemasangan Cepat

> Documentation also available on CD and via the D-Link Website

# **DAP-3690 Quick Install Guide**

**DAP-3690 Quick Install Guide**<br>
This installation quide provides basic instructions for installing to bAP-3990 Wireless<br>
Access Point nyour network. For additional information about how to use the Access<br>
Point, please s This installation guide provides basic instructions for installing the DAP-3690 Wireless Access Point on your network. For additional information about how to use the Access Point, please see the User's Manual which is available on the CD included in this package or from the D-Link support website.

## **System Requirements**

Minimum System Requirements:

- Computers with Windows®, Macintosh®, or Linux-based operating system with an Ethernet adapter installed
- Internet Explorer version 7.0 or Mozilla Firefox<sup>®</sup> version 3.0 and above

### **Package Contents**

- DAP-3690 Concurrent Dual Band Outdoor PoE Access Point
- CD-ROM (with Product Documentation)
- PoE Base Unit
- Four Dipole Antennas
- Grounding Wire
- Power Cord
- Power Adapter
- Mounting Kits
- Console Cable (Indoor use only)\*
- Console Cable Waterproof Enclosure
- Two LAN port Waterproof Enclosure

If any of the above items are missing, please contact your reseller.

\* *Do not use the console cable in an outdoor environment for long term use. We strongly recommend a type CMX console cable for outdoor use.*

# **Before You Begin**

This chapter describes safety precautions and product information you have to know and check before installing DAP-3690.

# **Professional Installation Required**

- 1. Please seek assistance from a professional installer who is well trained in the RF installation and knowledgeable in the local regulations.
- 2. The DAP-3690 is distributed through distributor and system installer with professional technicians and will not be sold directly through retail store.To keep you safe and install the hardware properly, please read and follow these safety precautions.

# **Safety Precautions**

To keep you safe and install the hardware properly, please read and follow these safety precautions.

- 1. If you are installing an antenna for the first time, for your safety as well as others', please seek assistance from a professional installer who has received safety training on the hazards involved.
- 2. Keep safety as well as performance in mind when selecting your installation site, especially where there are electric power and phone lines.
- 3. When installing your antenna, note the following:
	- Do not use a metal ladder;
	- Do not work on a wet or windy day;
	- Wear shoes with rubber soles and heels, rubber gloves, long sleeved shirt or jacket.
- 4. When the system is operational, avoid standing directly in front of the antenna. Strong RF fields are present when the transmitter is on.
- **Before You Begin<br>
This chapter describes safely precedutions and product information you have to know<br>
and check before installing DAP-3690.<br>
<b>Professional Installation Required**<br> **Professional installation Required**<br> **Pr** 5. A safety grounding system is necessary to protect your outdoor installation from lightning strikes and the build-up of static electricity. When mounting the Outdoor AP on the antenna mast, you have to connect the Outdoor AP to the same grounding system\* with the AC wall outlet.

\* The grounding system must comply with the National Electrical Code and safety standards that apply in your country.

6. Always check with a qualified electrician if you are in doubt as to whether your outdoor installation is properly grounded.

## **Physical Installation**

**Step 1:** Connect the Ethernet cable<sup>1</sup> with the Waterproof Enclosure to the Ethernet port on the DAP-3690 and attach the Grounding Wire<sup>2</sup>.

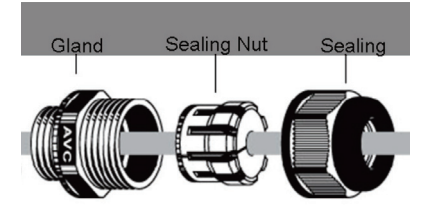

1 Ethernet cable is not provided in package please find standard RJ45 Ethernet cable.

2 The unit must be properly grounded to protect against power surges. The grounding point can be found on the bottom of the unit.

**Step 2:** Default we have Surge Arrestors on DAP-3690, please attach four Antennas on Surge Arrestors.

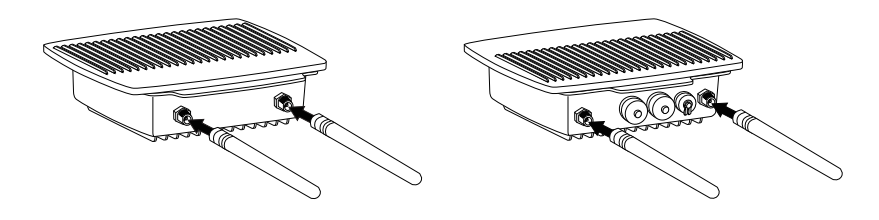

**Step 3 (A): Install Wall mount Kits** 

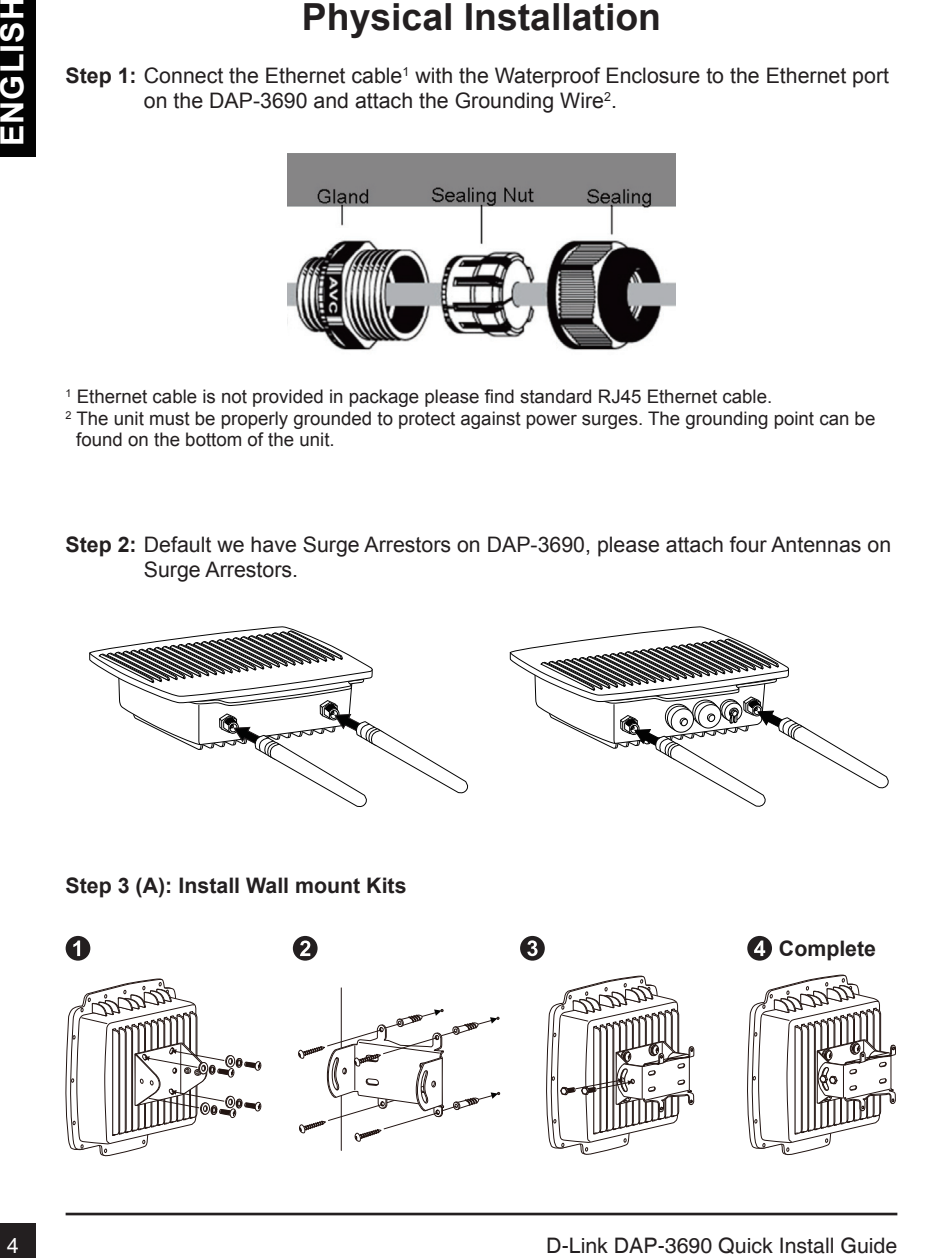

## **Physical Installation (continued)**

**Step 3 (B): Install Pole mount Kits** 

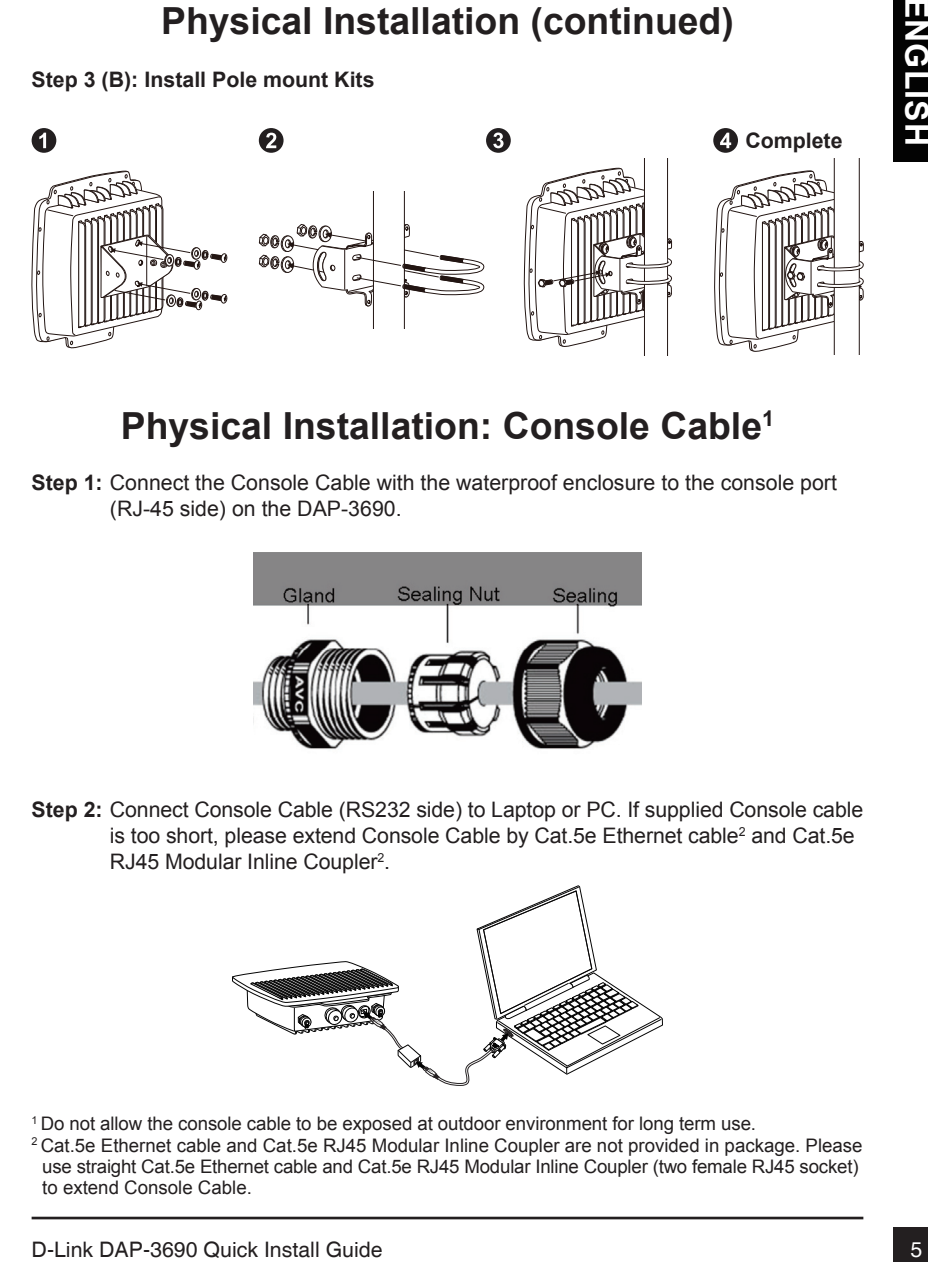

## **Physical Installation: Console Cable1**

**Step 1:** Connect the Console Cable with the waterproof enclosure to the console port (RJ-45 side) on the DAP-3690.

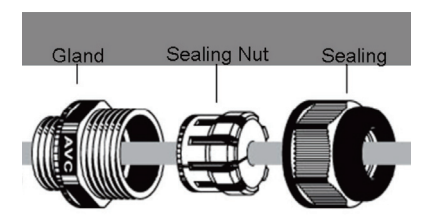

**Step 2:** Connect Console Cable (RS232 side) to Laptop or PC. If supplied Console cable is too short, please extend Console Cable by Cat.5e Ethernet cable<sup>2</sup> and Cat.5e RJ45 Modular Inline Coupler<sup>2</sup>.

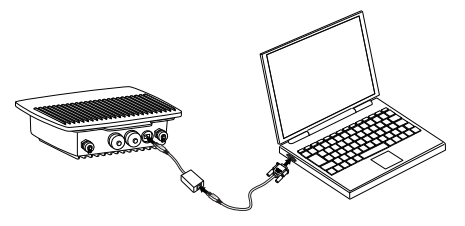

- 1 Do not allow the console cable to be exposed at outdoor environment for long term use.
- 2 Cat.5e Ethernet cable and Cat.5e RJ45 Modular Inline Coupler are not provided in package. Please use straight Cat.5e Ethernet cable and Cat.5e RJ45 Modular Inline Coupler (two female RJ45 socket) to extend Console Cable.

### **Connecting the DAP-3690 Outdoor PoE Access Point to Your Network**

**Hardware Installation Overview**

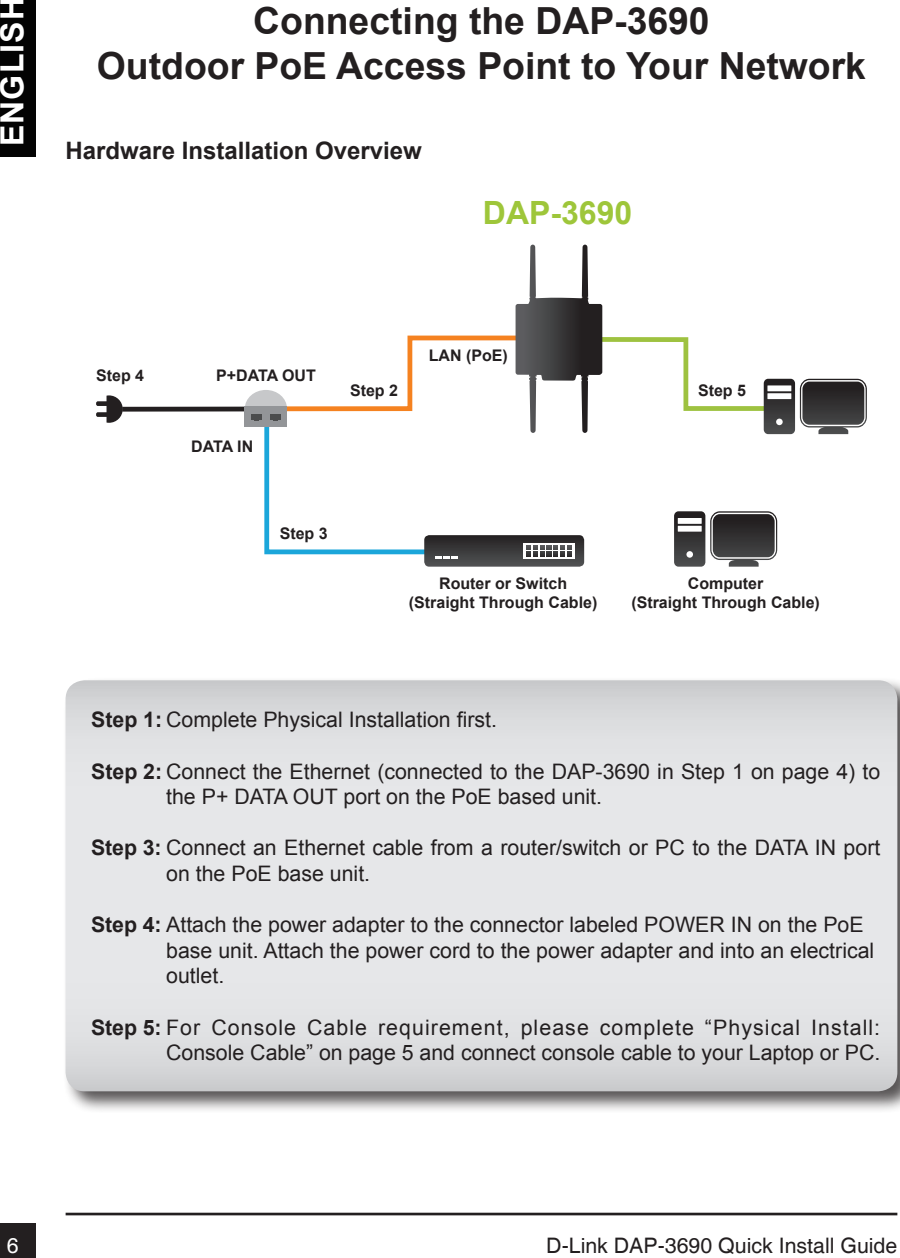

**Step 1:** Complete Physical Installation first.

- **Step 2:** Connect the Ethernet (connected to the DAP-3690 in Step 1 on page 4) to the P+ DATA OUT port on the PoE based unit.
- **Step 3:** Connect an Ethernet cable from a router/switch or PC to the DATA IN port on the PoE base unit.
- **Step 4:** Attach the power adapter to the connector labeled POWER IN on the PoE base unit. Attach the power cord to the power adapter and into an electrical outlet.
- **Step 5:** For Console Cable requirement, please complete "Physical Install: Console Cable" on page 5 and connect console cable to your Laptop or PC.

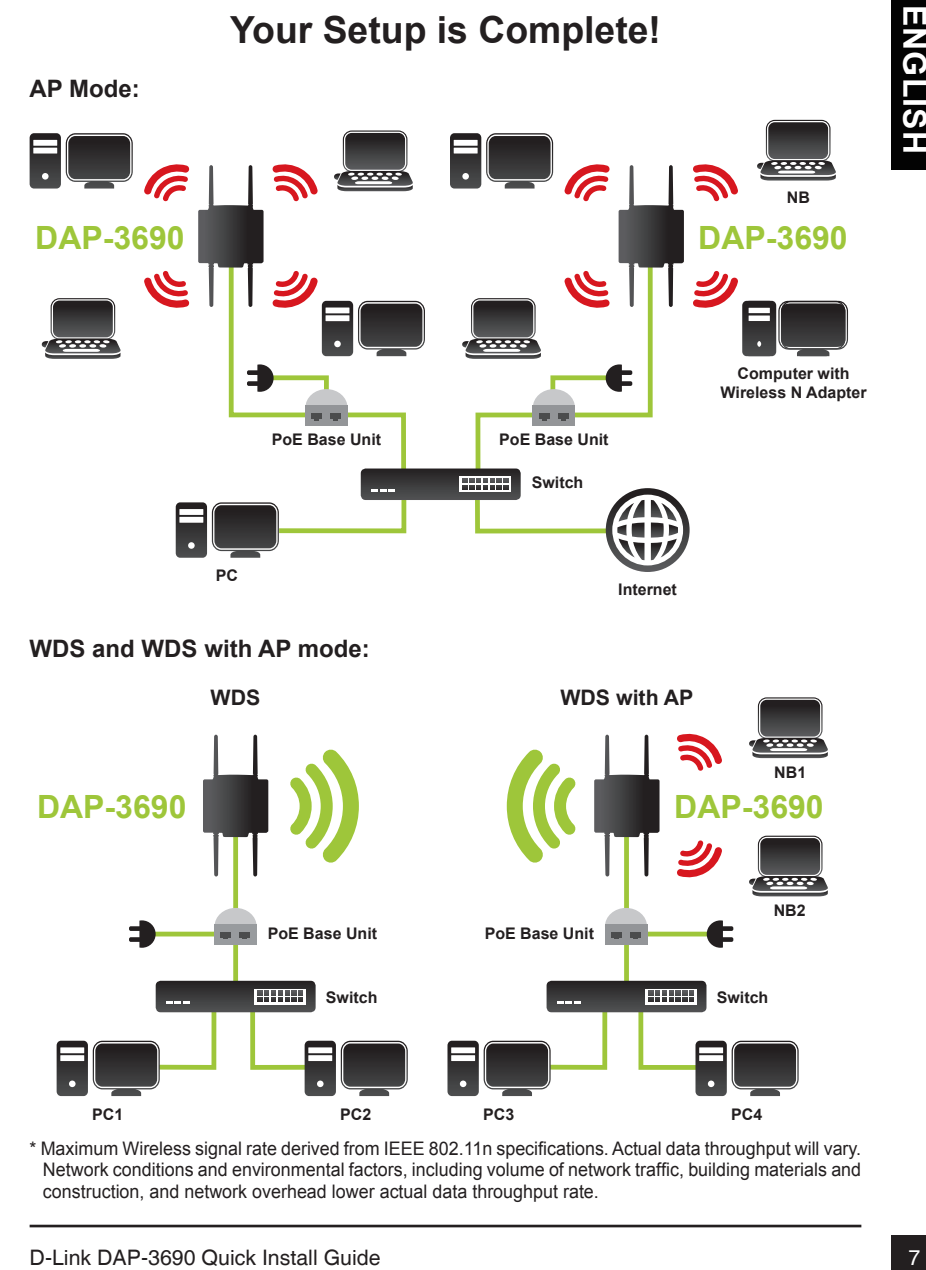

\* Maximum Wireless signal rate derived from IEEE 802.11n specifications. Actual data throughput will vary. Network conditions and environmental factors, including volume of network traffic, building materials and construction, and network overhead lower actual data throughput rate.

## **Configuration**

### **Connect the DAP-3690 to a Local Computer**

If you are configuring the DAP-3690 locally (without connecting its power injector to a wired LAN), connect a PC to the power injector's Ethernet port using a Category 5 Ethernet cable.

1. Assign a static IP address to your PC which is in the same network segment with the DAP-3690. As the default IP address of this unit is 192.168.0.50, you may choose from 192.168.0.1 to 192.168.0.254, except 192.168.0.50.

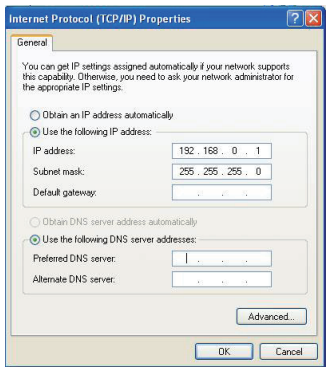

2. Test the link status between your PC and the DAP-3690. Start a command prompt and execute a continuous ping command "ping 192.168.0.50 –t". If ping to the wireless bridge is successful (as shown below), open Internet browser and enter the bridge's IP address in the address filed and press Enter.

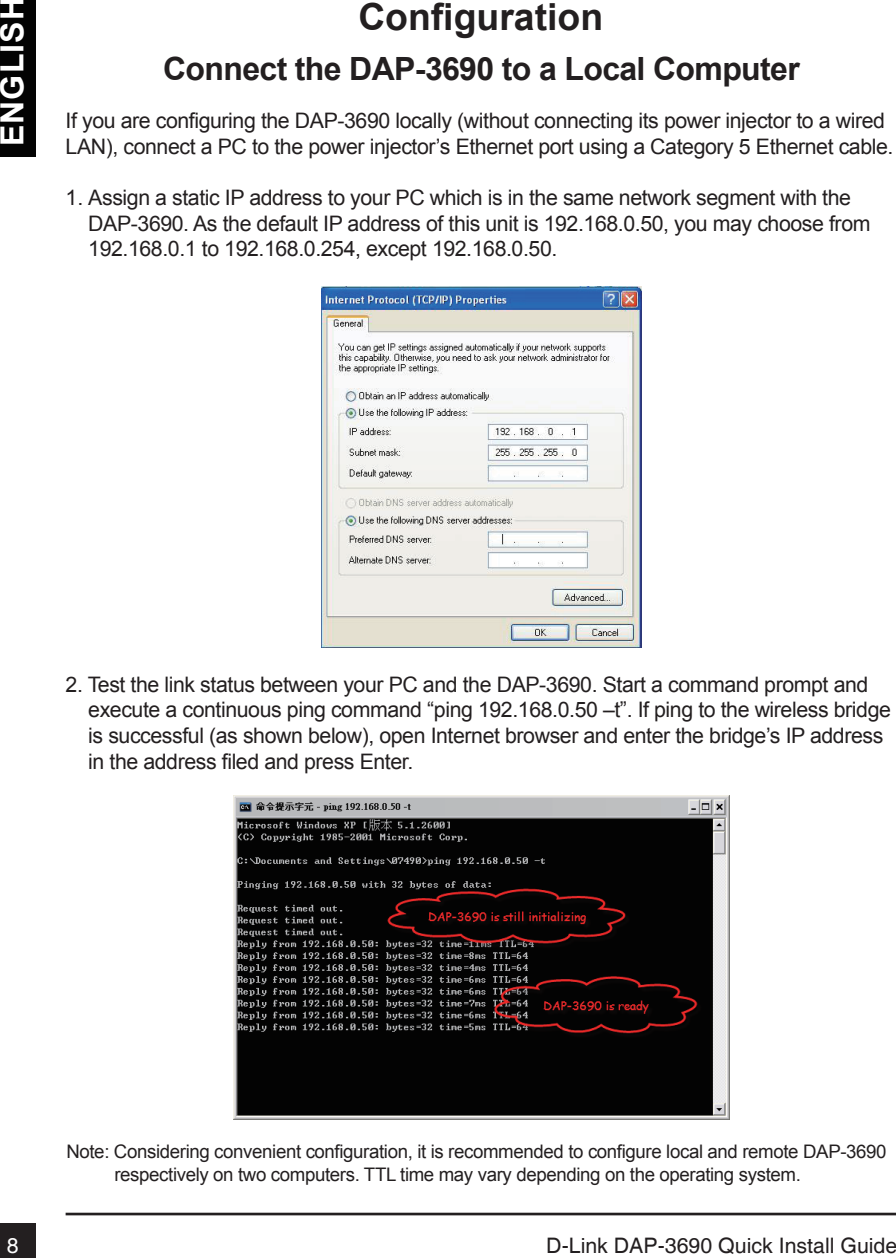

Note: Considering convenient configuration, it is recommended to configure local and remote DAP-3690 respectively on two computers. TTL time may vary depending on the operating system.

## **Technical support**

You can find software updates and user documentation on the D-Link website.

#### **Tech Support for customers in**

#### **Australia:**

Tel: 1300-766-868 24/7 Technical Support Web: http://www.dlink.com.au E-mail: support@dlink.com.au

#### **India:**

Tel: +91-22-27626600 Toll Free 1800-22-8998 Web: www.dlink.co.in E-Mail: helpdesk@dlink.co.in

#### **Singapore, Thailand, Indonesia, Malaysia, Philippines, Vietnam:**

Singapore - www.dlink.com.sg Thailand - www.dlink.co.th Indonesia - www.dlink.co.id Malaysia - www.dlink.com.my Philippines - www.dlink.com.ph Vietnam - www.dlink.com.vn

#### **Korea:**

Tel : +82-2-2028-1810 Monday to Friday 9:00am to 6:00pm Web : http://d-link.co.kr E-mail : g2b@d-link.co.kr

#### **New Zealand:**

Tel: 0800-900-900 24/7 Technical Support Web: http://www.dlink.co.nz E-mail: support@dlink.co.nz

#### **South Africa and Sub Sahara Region:**

Tel: +27 12 661 2025 08600 DLINK (for South Africa only) Monday to Friday 8:30am to 9:00pm South Africa Time Web: http://www.d-link.co.za E-mail: support@d-link.co.za

#### **Saudi Arabia (KSA):**

Tel: +966 01 217 0008 Fax: +966 01 217 0009 Saturday to Wednesday 9.30AM to 6.30PM Thursdays 9.30AM to 2.00 PM E-mail: Support.sa@dlink-me.com

#### **D-Link Middle East - Dubai, U.A.E.**

Plot No. S31102, Jebel Ali Free Zone South, P.O.Box 18224, Dubai, U.A.E. Tel: +971-4-8809022 Fax: +971-4-8809066 / 8809069 Technical Support: +971-4-8809033 General Inquiries: info.me@dlink-me.com Tech Support: support.me@dlink-me.com

#### **Egypt**

1, Makram Ebeid Street - City Lights Building Nasrcity - Cairo, Egypt Floor 6, office C2 Tel.: +2 02 26718375 - +2 02 26717280 Technical Support: +2 02 26738470 General Inquiries: info.eg@dlink-me.com Tech Support: support.eg@dlink-me.com

#### **Kingdom of Saudi Arabia**

Office # 84 , Al Khaleej Building ( Mujamathu Al-Khaleej) Opp. King Fahd Road, Olaya Riyadh - Saudi Arabia Tel: +966 1 217 0008 Technical Support: +966 1 2170009 / +966 2 6522951 General Inquiries: info.sa@dlink-me.com Tech Support: support.sa@dlink-me.com

#### **Pakistan**

Islamabad Office: 61-A, Jinnah Avenue, Blue Area, Suite # 11, EBC, Saudi Pak Tower, Islamabad - Pakistan Tel.: +92-51-2800397, 2800398 Fax: +92-51-2800399

Technical Support<br>
Tech Support for customers in the Duhric website.<br>
Then Support for customers in Duhric Website.<br>
Australia.exe<br>
And the Support for customers in Duhric Windidle East - Dubai, U.A.E.<br>
The Mission and t Karachi Office: D-147/1, KDA Scheme # 1, Opposite Mudassir Park, Karsaz Road, Karachi – Pakistan Phone: +92-21-34548158, 34326649 Fax: +92-21-4375727 Technical Support: +92-21-34548310, 34305069 General Inquiries: info.pk@dlink-me.com Tech Support: support.pk@dlink-me.com

## **Technical support**

#### **Iran**

10 D-Link DAP-3690 Quick Install Guide **ENGLISH** Unit 5, 5th Floor, No. 20, 17th Alley , Bokharest St. , Argentine Sq. , Tehran IRAN Postal Code : 1513833817 Tel: +98-21-88880918,19 +98-21-88706653,54 General Inquiries: info.ir@dlink-me.com Tech Support: support.ir@dlink-me.com

#### **Morocco**

M.I.T.C Route de Nouaceur angle RS et CT 1029 Bureau N° 312 ET 337 Casablanca , Maroc Phone : +212 663 72 73 24 Email: support.na@dlink-me.com

#### **Lebanon RMA center**

Dbayeh/Lebanon PO Box:901589 Tel: +961 4 54 49 71 Ext:14 Fax: +961 4 54 49 71 Ext:12 Email: taoun@dlink-me.com

#### **Bahrain**

Technical Support: +973 1 3332904

#### **Kuwait:**

Technical Support: + 965 22453939 / +965 22453949

#### **Türkiye Merkez İrtibat Ofisi**

Ayazağa Maslak yolu Erdebil Cevahir İş Merkezi No: 5/A Ayazağa / Maslak İstanbul Tel: +90 212 2895659 Ücretsiz Müşteri Destek Hattı: 0 800 211 00 65 Web:www.dlink.com.tr Teknik Destek: support.tr@dlink.com.tr

## **Руководство по быстрой установке DAP-3690**

How the D-Link Decrease of the transformation of the property of the transformation of the transformation of the companies of the property of the CAR (P) (CONSCRIPTION OF THE CONSCRIPTION OF THE CONSCRIPTION OF THE CONSCR Данное руководство содержит основные инструкции по установке беспроводной точки доступа DAP-3690. Для получения дополнительной информации об использовании беспроводной точки доступа, пожалуйста, обратитесь к Руководству пользователя, доступное на CD-диске или Web-сайте D-Link.

### **Системные требования**

Минимальные системные требования:

- Компьютеры с операционной системой Windows®, Macintosh® или Linux и установленным Ethernet-адаптером
- Internet Explorer версия 7.0 или Mozilla Firefox® версия 3.0 и выше

### **Комплект поставки**

- Внешняя двухдиапазонная беспроводная точка доступа DAP-3690 с поддержкой PoE
- CD-ROM (с документацией на продукт)
- Адаптер PoE
- 4 дипольных антенны
- Набор заземляющих проводов
- Кабель питания
- Адаптер питания
- Набор для монтажа
- Консольный кабель (Использовать только внутри помещений)\*
- Водозащитный уплотнитель для консольного порта
- Два водозащитных уплотнителя для LAN портов

Если что-либо из перечисленного отсутствует, пожалуйста, обратитесь к поставщику.

\* *Не используйте консольный кабель вне помещений в течение длительного периода времени. Вне помещений рекомендуется использовать консольный кабель типа CMX.*

# **Перед установкой**

В этой главе приводятся инструкции по безопасности и информация о продукте, которую необходимо знать и проверять перед установкой DAP-3690.

# **Необходима профессиональная установка**

- 1. Пожалуйста, обратиться за помощью к обученному специалисту и знакомому с требованиями местного законодательства по установке радиооборудования.
- 2. DAP-3690 распространяется через через дистрибьюторов и системных интеграторов, в штате которых есть профессиональные технические специалисты. Для обеспечения надлежащей безопасности и установки аппаратного обеспечения необходимо следовать следующим инструкциям безопасности.

# **Меры предосторожности**

Для обеспечения надлежащей безопасности и установки аппаратного обеспечения необходимо следовать следующим инструкциям безопасности.

- 1. При установке антенны в первый раз обратитесь, пожалуйста, в целях безопасности к квалифицированному специалисту, прошедшему обучение по технике безопасности.
- 2. При выборе места установки устройства учитывайте помимо производительности, безопасность системы, особенно при использовании кабелей питания и телефонных линий.
- 3. При установке антенны учитывайте следующее:
	- Не используйте металлические лестницы;
	- Не работайте в условиях повышенной влажности и в ветреную погоду;
	- Используйте обувь с резиновыми подошвами и шипами, резиновые перчатки, рубашки или куртки с длинными рукавами.
- 4. При работе системы избегайте вставать прямо перед антенной. При включенном передатчике существуют сильные радиоизлучения.
- 1 **ГРООХОДИМА ПРООФЕССИОНАЛЬНАЯ**<br>
1 **TOwanyiers, обратилься за помощью к обученному слециалисту и знакомому с**<br>
1 **TOwanyiers, обратилься за помощью к обученному слециалисту и знакомому с<br>
2. DAP-3690 распространяется чер** 5. Безопасная система заземления необходима для защиты внешнего устройства от ударов молнии и накопившегося статического электричества. Поэтому прямое заземление антенной мачты, внешней точки доступа и модуля грозозащиты очень важно. И поэтому при установке внешней точки доступа на антенную мачту необходимо подключить внешнюю точку доступа к той же заземляющей системе\* и розетке сети питания.

\* Система заземления должна соответствовать национальным электротехническим нормам и правилам техники безопасности, действующим в вашей стране.

6. Всегда обращайтесь к квалифицированному инженеру-электрику, если сомневаетесь, правильно ли заземлена внешняя точка доступа.

### **Физическая установка**

**Шаг 1:** Подключите Ethernet кабель<sup>1</sup> с водозащитным уплотнителем к порту Ethernet на точке доступа DAP-3690 и присоедините заземляющий провод<sup>2</sup>.

- 1 В комплект поставки не входит Ethernet-кабель, пожалуйста, приобретите этот стандартный Ethernet-кабель с разъемом RJ-45.
- 2 Блок должен быть заземлен для защиты от скачков напряжения. Точка заземления находится в нижней части устройства.
- Шаг 2: По умолчанию на точке доступа DAP-3690 установлены модули грозозащиты. Пожалуйста, прикрепите четыре антенны к модулям грозозащиты.

**Шаг 3 (А): Установите настенное крепление**

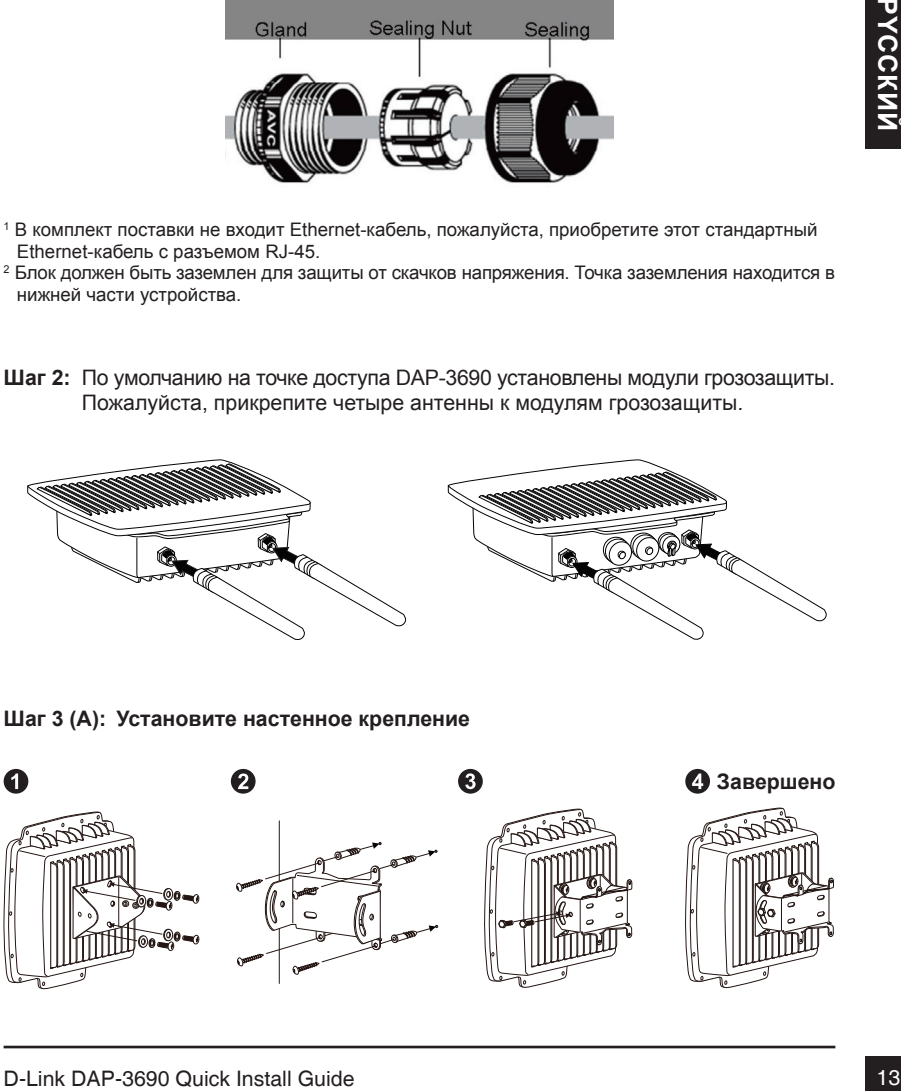

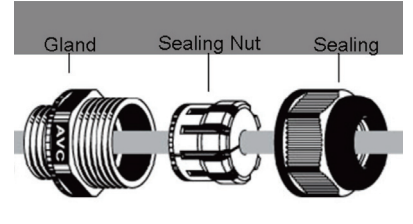

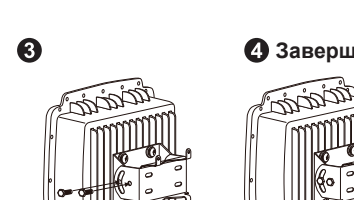

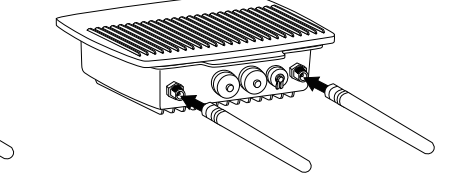

### **Физическая установка (продолжение)**

**Шаг 3 (B): Установка на столб**

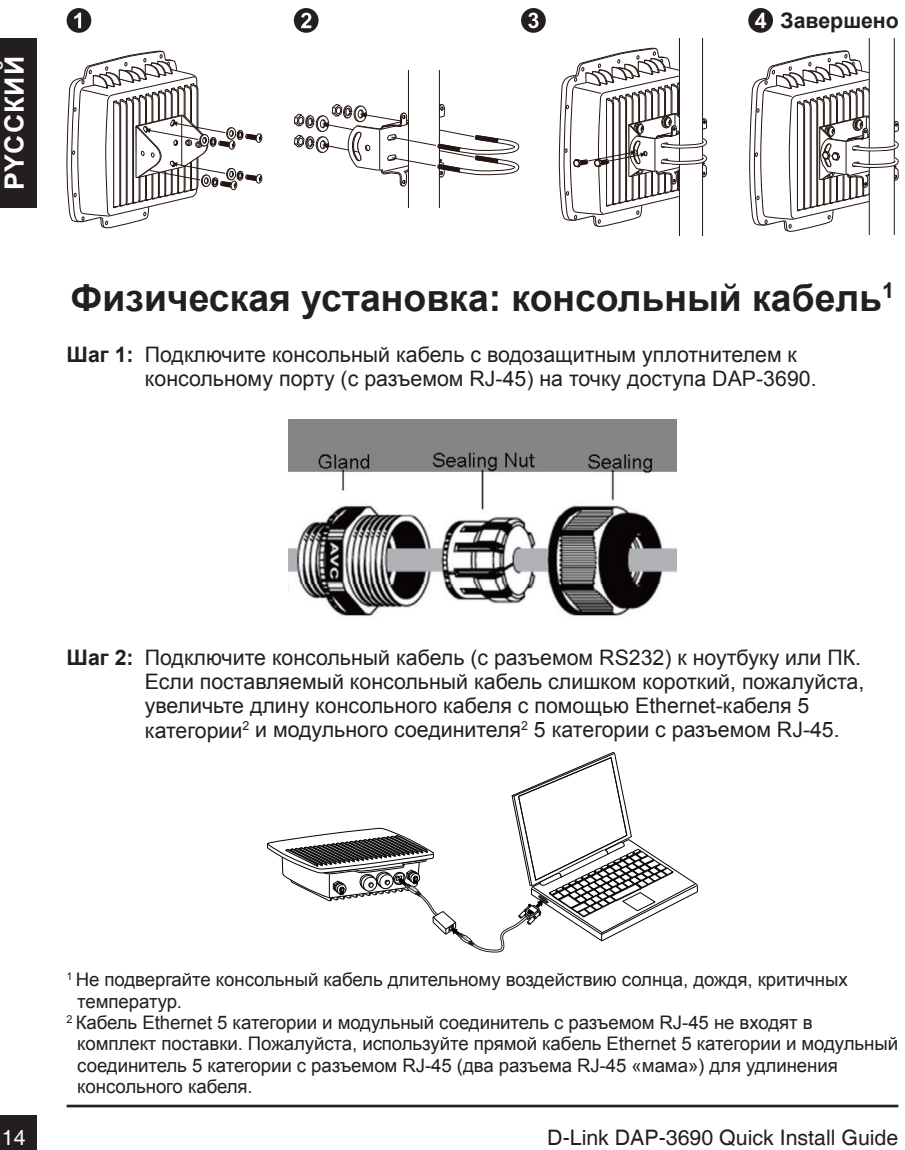

### **Физическая установка: консольный кабель<sup>1</sup>**

**Шаг 1:** Подключите консольный кабель с водозащитным уплотнителем к консольному порту (с разъемом RJ-45) на точку доступа DAP-3690.

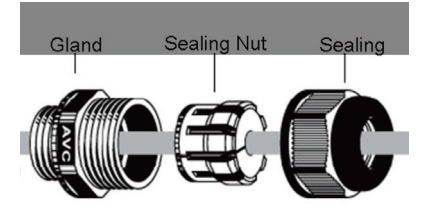

Подключите консольный кабель (с разъемом RS232) к ноутбуку или ПК. **Шаг 2:**  Если поставляемый консольный кабель слишком короткий, пожалуйста, увеличьте длину консольного кабеля с помощью Ethernet-кабеля 5 категории<sup>2</sup> и модульного соединителя<sup>2</sup> 5 категории с разъемом RJ-45.

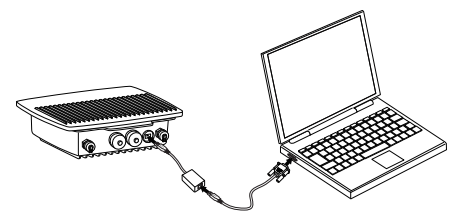

- 1 Не подвергайте консольный кабель длительному воздействию солнца, дождя, критичных температур.
- 2 Кабель Ethernet 5 категории и модульный соединитель с разъемом RJ-45 не входят в комплект поставки. Пожалуйста, используйте прямой кабель Ethernet 5 категории и модульный соединитель 5 категории с разъемом RJ-45 (два разъема RJ-45 «мама») для удлинения консольного кабеля.

### **Подключение точки доступа DAP-3690 к сети**

**Обзор аппаратной установки**

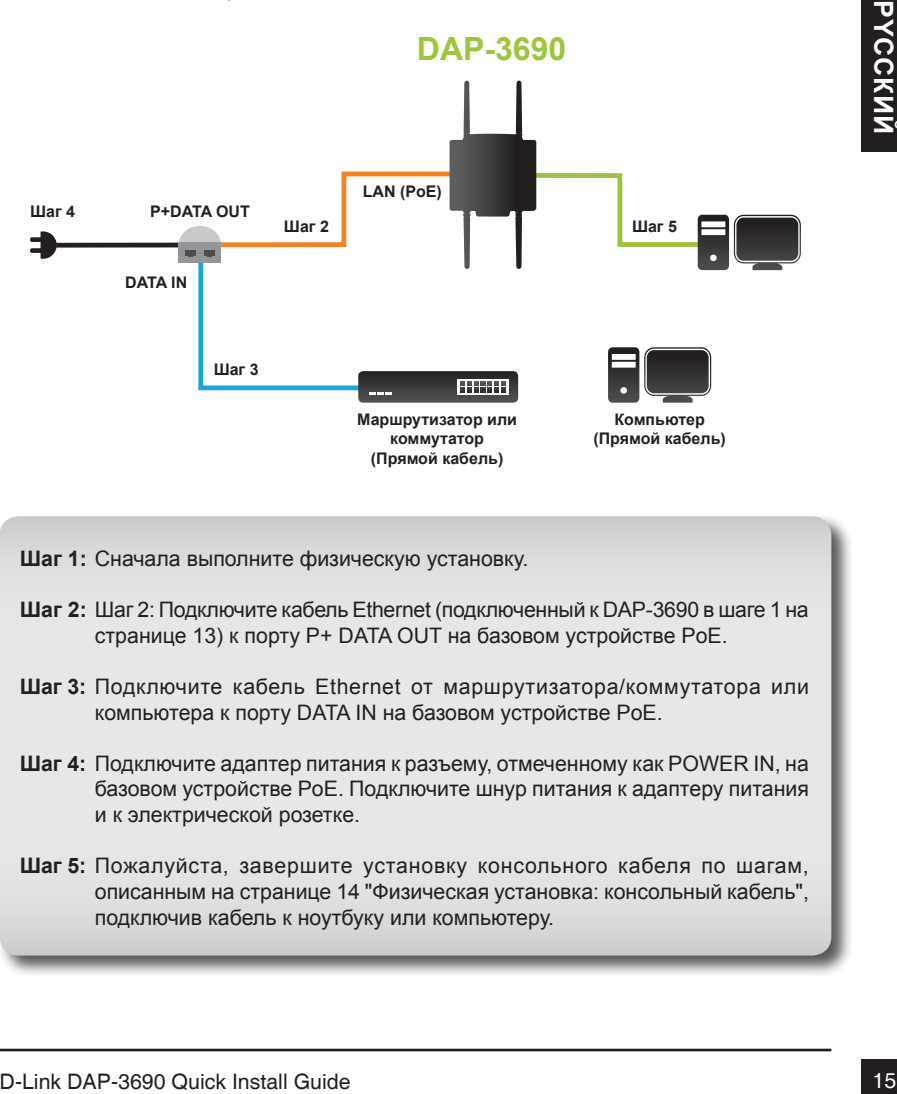

- **Шаг 1:** Сначала выполните физическую установку.
- Шаг 2: Подключите кабель Ethernet (подключенный к DAP-3690 в шаге 1 на **Шаг 2:** странице 13) к порту P+ DATA OUT на базовом устройстве PoE.
- Подключите кабель Ethernet от маршрутизатора/коммутатора или **Шаг 3:** компьютера к порту DATA IN на базовом устройстве PoE.
- Шаг 4: Подключите адаптер питания к разъему, отмеченному как POWER IN, на базовом устройстве PoE. Подключите шнур питания к адаптеру питания и к электрической розетке.
- **Шаг 5:** Пожалуйста, завершите установку консольного кабеля по шагам, описанным на странице 14 "Физическая установка: консольный кабель", подключив кабель к ноутбуку или компьютеру.

### **Установка завершена!**

**Режим точки доступа:**

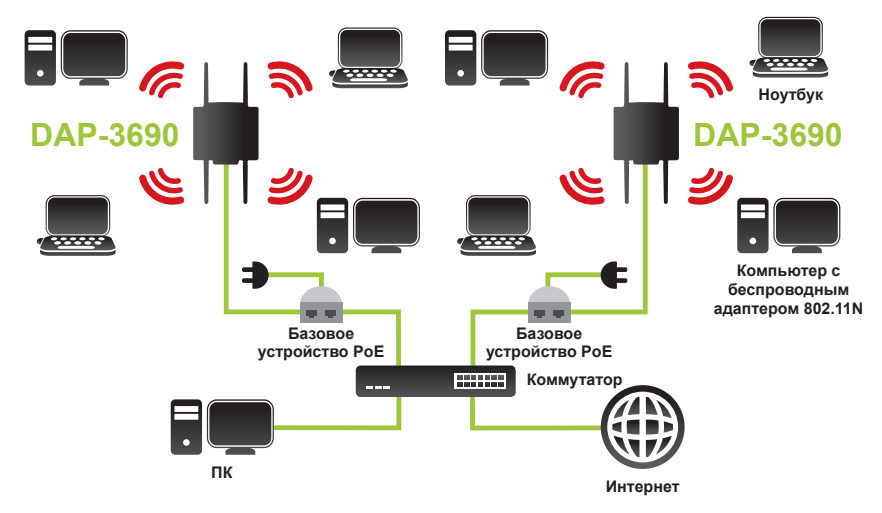

#### **WDS и WDS в режиме точки доступа:**

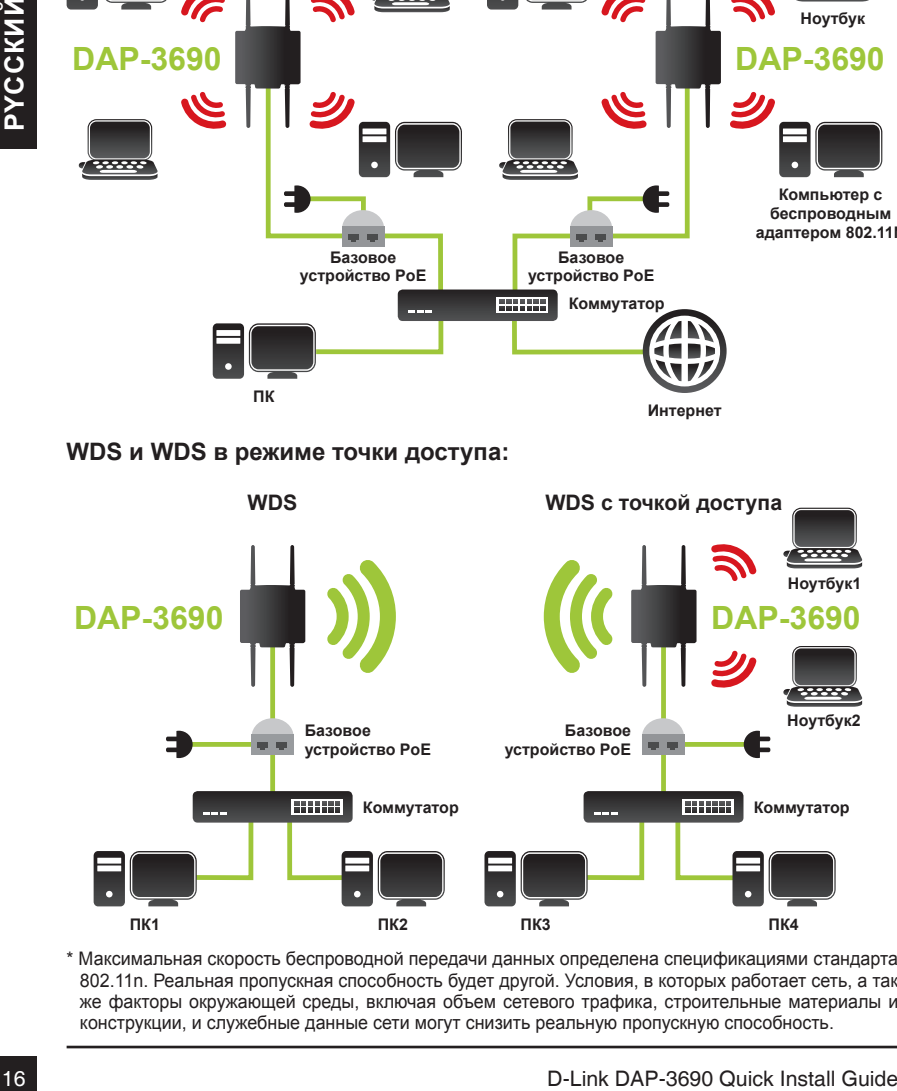

\* Максимальная скорость беспроводной передачи данных определена спецификациями стандарта 802.11n. Реальная пропускная способность будет другой. Условия, в которых работает сеть, а так же факторы окружающей среды, включая объем сетевого трафика, строительные материалы и конструкции, и служебные данные сети могут снизить реальную пропускную способность.

## **Настройка**

### **Подключение DAP-3690 к локальному компьютеру**

Если настройка DAP-3690 производится локально (без подключения к проводной сети), то подключите компьютер к порту Ethernet с поддержкой PoE с помощью кабеля Ethernet 5 категории.

1. Задайте статический IP-адрес для компьютера, который находится в том же сегменте сети, что и DAP-3690. Поскольку IP-адрес устройства по умолчанию такой 192.168.0.50, то можно выбрать один из адресов диапазона 192.168.0.1 - 192.168.0.254, кроме 192.168.0.50.

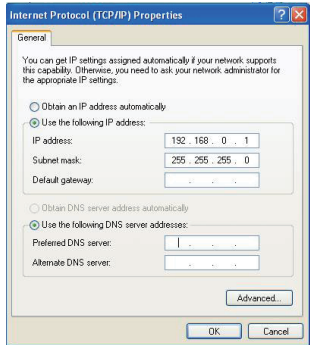

2. Проверьте состояние соединения между компьютером и DAP-3690. Введите в командную строку "ping 192.168.0.50 –t" и запустите команду несколько раз. Если пинг к беспроводному мосту прошел удачно (как показано ниже), то откройте браузер, введите IP-адрес моста в поле адреса и нажмите Enter.

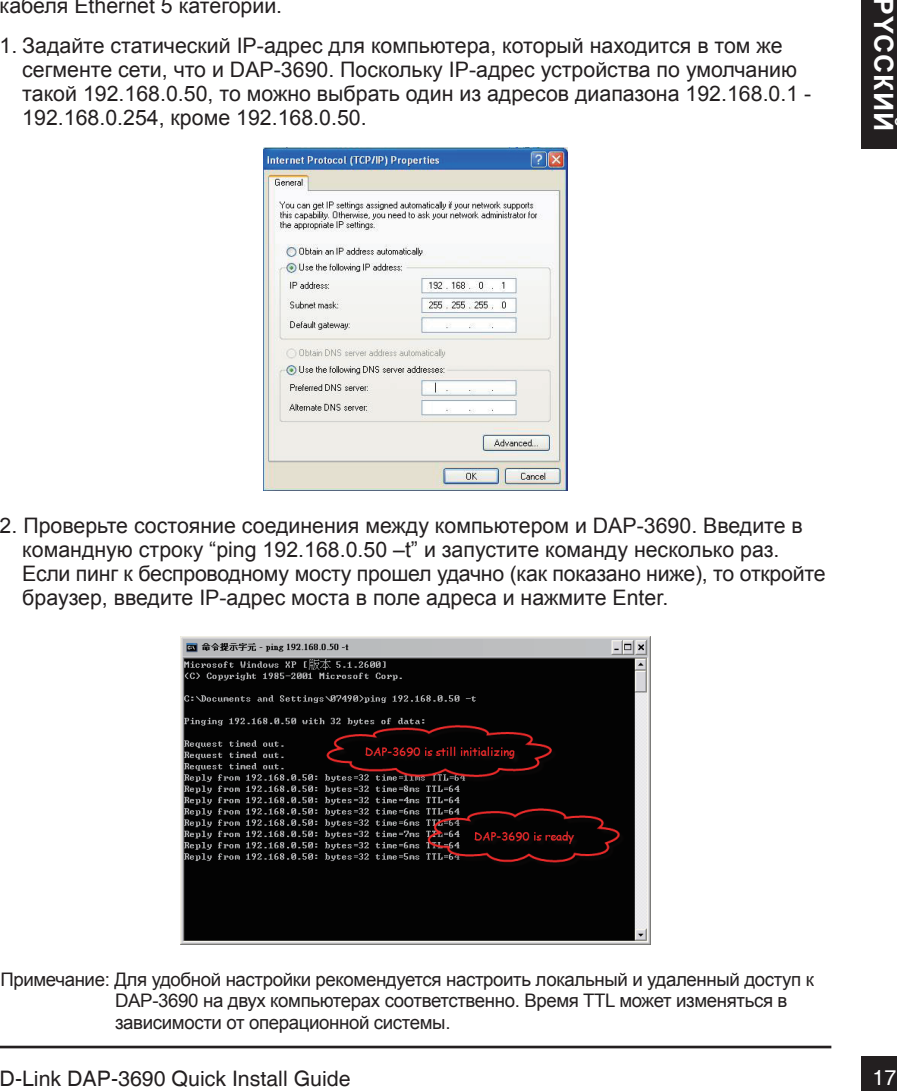

Примечание: Для удобной настройки рекомендуется настроить локальный и удаленный доступ к DAP-3690 на двух компьютерах соответственно. Время TTL может изменяться в зависимости от операционной системы.

### **Техническая поддержка**

Обновления программного обеспечения и документация доступны на Интернет-сайте D-Link. D-Link предоставляет бесплатную поддержку для клиентов в течение гарантийного срока.

Клиенты могут обратиться в группу технической поддержки D-Link по телефону или через Интернет.

#### **Техническая поддержка D-Link:**

+7(495) 744-00-99

#### **Техническая поддержка через Интернет**

http://www.dlink.ru e-mail: support@dlink.ru

#### Офисы

#### **Украина,**

04080 г. Киев , ул. Межигорская, 87-А, офис 18 Тел.: +38 (044) 545-64-40 E-mail: kiev@dlink.ru

#### **Беларусь**

**18 D-Link:**<br>
18 Te**XHM-ческая поддержка D-Link:**<br>
1744-05-99<br>
http://www.dlink.nu<br>
cmail: support@dlink.nu<br>
DOP/ICbI<br> **18 D-Link D-Link D-Link D-Link D-Link D-Link D-Link D-Link D-Link D-Link D-Link D-Link D-Link D-Link** 220114, г. Минск, проспект Независимости, 169 , БЦ "XXI Век" Тел.: +375(17) 218-13-65 E-mail: minsk@dlink.ru

#### **Казахстан,**

050008, г. Алматы, ул. Курмангазы, дом 143 (уг. Муканова) Тел./факс: +7 727 378-55-90 E-mail: almaty@dlink.ru

#### **Узбекистан**

100015, г.Ташкент, ул. Нукусская, 89 Тел./Факс: +998 (71) 120-3770, 150-2646 E-mail: tashkent@dlink.ru

#### **Армения**

0038, г. Ереван, ул. Абеляна, 6/1, 4 этаж Тел./Факс: + 374 (10) 398-667 E-mail: erevan@dlink.ru

#### **Грузия**

0162, г. Тбилиси, проспект Чавчавадзе 74, 10 этаж Тел./Факс: + 995 (32) 244-563

#### **Lietuva**

09120, Vilnius, Žirmūnų 139-303 Tel./faks. +370 (5) 236-3629 E-mail: info@dlink.lt

#### **Eesti**

Peterburi tee 46-205 11415, Tallinn, Eesti , Susi Bürookeskus tel +372 613 9771 e-mail: info@dlink.ee

#### **Latvija**

Mazā nometņu 45/53 (ieeja no Nāras ielas) LV-1002, Rīga tel.: +371 6 7618703 +371 6 7618703 e-pasts: info@dlink.lv

# **Guía de Instalación Rápida DAP-3690**

Esta guía de instalación proporciona instrucciones básicas para instalar el Access Point Inalámbrico DAP-3690 en la red. Para obtener información adicional acerca de cómo utilizar el punto de acceso, por favor consulte el Manual del Usuario que se encuentra disponible en el CD incluido en este paquete o desde el sitio Web de soporte de D-Link.

### **Requerimientos del Sistema**

Requerimientos Mínimos del Sistema:

- Computadores con Sistemas Operativos como Windows®, Macintosh® o Basados en Linux®. Adaptador Ethernet instalado.
- Internet Explorer 7.0 o Firefox® 3.0 o superior

### **Contenido del Empaque**

- Access Point de exterior DAP-3690 PoE Dual Band Simultánea.
- CD-Rom (Con documentación del producto)
- Unidad Base PoE
- 4 Antenas Dipolo
- Cable a Tierra
- Cable de Poder
- Adaptador de Poder
- Kit de Montaje
- Cable de Consola (Uso solamente en interiores)\*
- Protector a Prueba de Agua para Cable de Consola
- 2 Protectores a Prueba de Agua para Puerto LAN

Si alguno de estos ítems no se encuentra, por favor contáctese con su vendedor.

on Linux<sup>6</sup>. Adaptador Ethernet Instalado.<br>
Internet Explorer 7.0 o Firefox<sup>4</sup> 3.0 o superior<br> **COntentido del Empaque**<br>
Access Point de exercito DAP-3690 PoE Dual Band Simultánea.<br>
Cumada Base PoE<br>
- Cable a Terra<br>
- Ante \* *No use el cable de la consola en un ambiente externo (aire libre) por un período largo de tiempo. Recomendamos usar el cable de consola tipo CMX para ambientes externos (aire libre).*

# **Antes de Empezar**

Este capítulo describe las precauciones de seguridad e información del producto que debe saber y comprobar antes de instalar DAP-3690.

# **Instalación Profesional Requerida**

- 1. Por favor, busque la ayuda de un instalador profesional que este bien entrenado en la instalación de RF y conocimientos de las normativas locales.
- 2. El DAP-3690 se distribuye a través del distribuidor e instaladores de sistemas con técnicos profesionales y no se venderá directamente en la tienda al por menor. Para mantener a salvo e instalar el hardware correctamente, por favor, lea y siga estas precauciones de seguridad.

# **Medidas de Seguridad**

Para mantener a salvo e instalar el hardware correctamente, por favor, lea y siga estas precauciones de seguridad.

- 1. Si va a instalar una antena por primera vez, para su seguridad, así como para la de los demás, por favor busque la ayuda de un instalador profesional que haya recibido entrenamiento de seguridad sobre los riesgos involucrados.
- 2. Tener en cuenta la seguridad, así como el rendimiento a la hora de elegir su lugar de instalación, sobre todo cuando hay energía eléctrica y líneas telefónicas.
- 3. Al instalar la antena, tenga en cuenta lo siguiente:
	- No utilice una escalera de metal;
	- No trabaje en un día lluvioso o ventoso;
	- Use zapatos con suela de goma, guantes de goma, camisa de manga larga o chaqueta.
- 4. Cuando el sistema esté en funcionamiento, evite estar de pie directamente delante de la antena. Fuertes campos de RF están presentes cuando el transmisor está encendido.
- Fram amethere a salvo e instalar el hardware correctamente, por favor, lea y signestas precauciones de seguridad.<br> **Expansiones de seguridad.**<br>
Para mantener a salvo e instalar el hardware correctamente, por favor, lea y s 5. Un sistema de puesta a tierra de seguridad es necesario para proteger su instalación de exterior, libre de los rayos y la acumulación de electricidad estática. Cuando monte el AP al aire libre en el mástil de la antena, usted debe conectar el AP al aire libre con el \* sistema de tierra, lo mismo con la toma de corriente AC.

\* El sistema de puesta a tierra deben cumplir con el Código Eléctrico Nacional y las normas de seguridad que se aplican en su país.

6. Siempre consulte con un electricista calificado si tiene dudas acerca de si la instalación de exterior está correctamente conectada a tierra.

### **Instalación Física**

**Paso 1:** Conecte el cable Ethernet con el protector a prueba de agua al puerto Ethernet del DAP-3690 y una al cable a tierra.

1 Cable de Ethernet no se proporciona en el paquete, por favor encontrar cable estándar Ethernet RJ45.

- 2 La unidad debe ser conectada a tierra para proteger contra las sobretensiones. El punto de conexión a tierra se puede encontrar en la parte inferior de la unidad.
- Paso 2: La unidad debe ser conectada a tierra para proteger contra las sobretensiones. El punto de conexión a tierra se puede encontrar en la parte inferior de la unidad.

**Paso 3 (A):Instalación de Equipos de Montaje Mural**

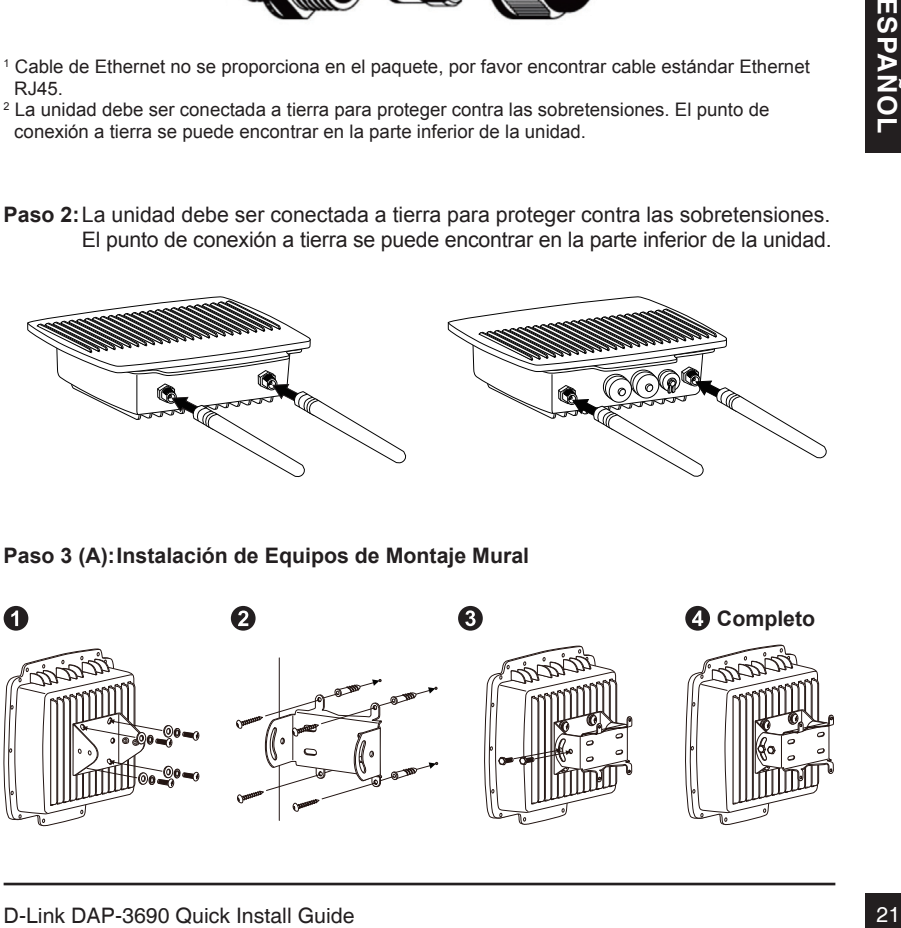

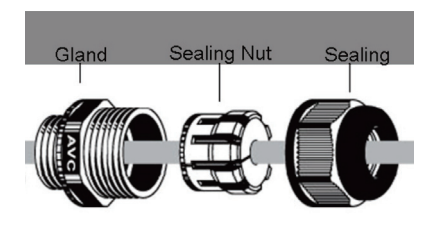

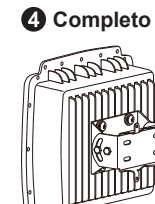

## **Instalación física (continuación)**

**Paso 3 (B):Instale Kits para montaje de Polo** 

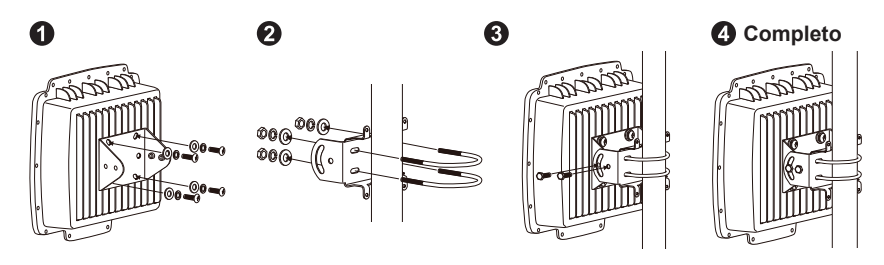

## **Física de la instalación: cable de Consola1**

**Paso 1:** Conecte el cable de consola con el protector a prueba de agua al puerto de consola (lado RJ-45) en el DAP-3690.

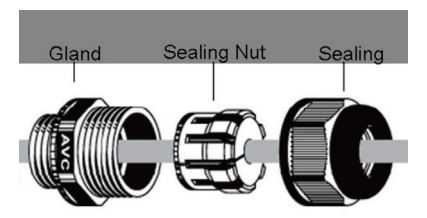

**Paso 2:** Conecte el cable de consola (lado RS232) al computador portátil o PC. Si el cable de consola suministrado es demasiado corto, por favor, amplie el cable de consola con cable Cat.5e Ethernet cable<sup>2</sup> y Cat.5e RJ45 modular.

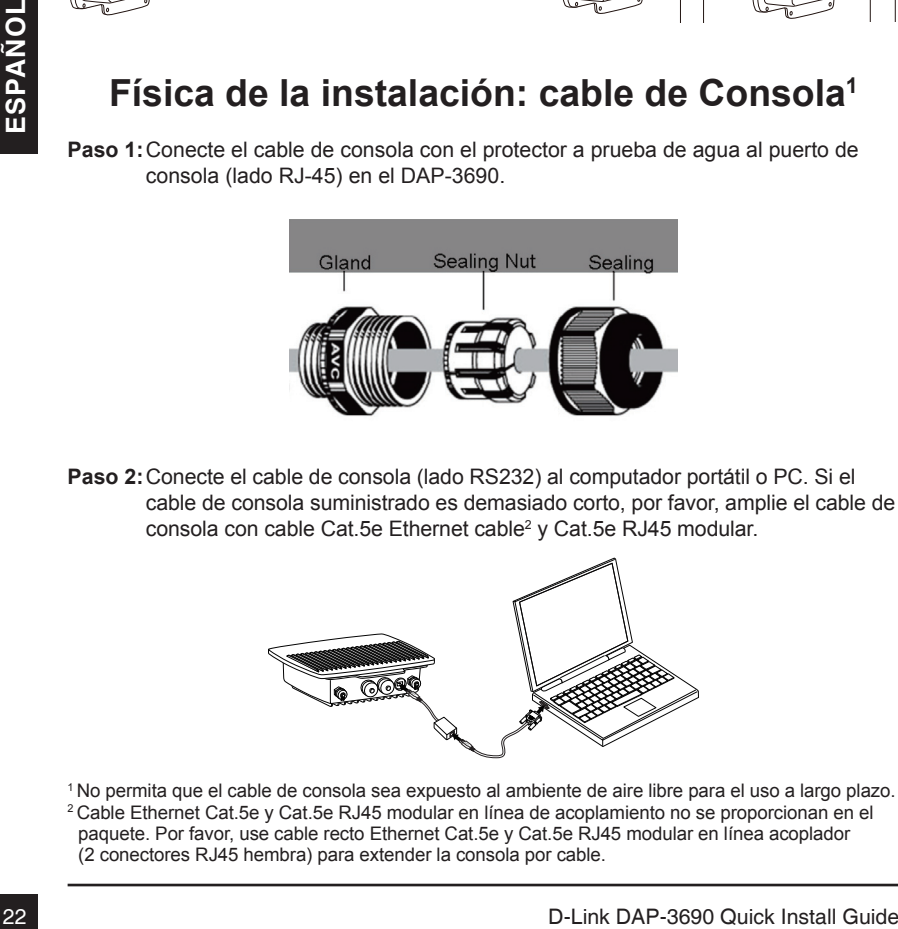

1 No permita que el cable de consola sea expuesto al ambiente de aire libre para el uso a largo plazo. 2 Cable Ethernet Cat.5e y Cat.5e RJ45 modular en línea de acoplamiento no se proporcionan en el paquete. Por favor, use cable recto Ethernet Cat.5e y Cat.5e RJ45 modular en línea acoplador (2 conectores RJ45 hembra) para extender la consola por cable.

### **Conectando el DAP-3690 Access Point PoE de exterior a la red**

**Descripción general de instalación del hardware**

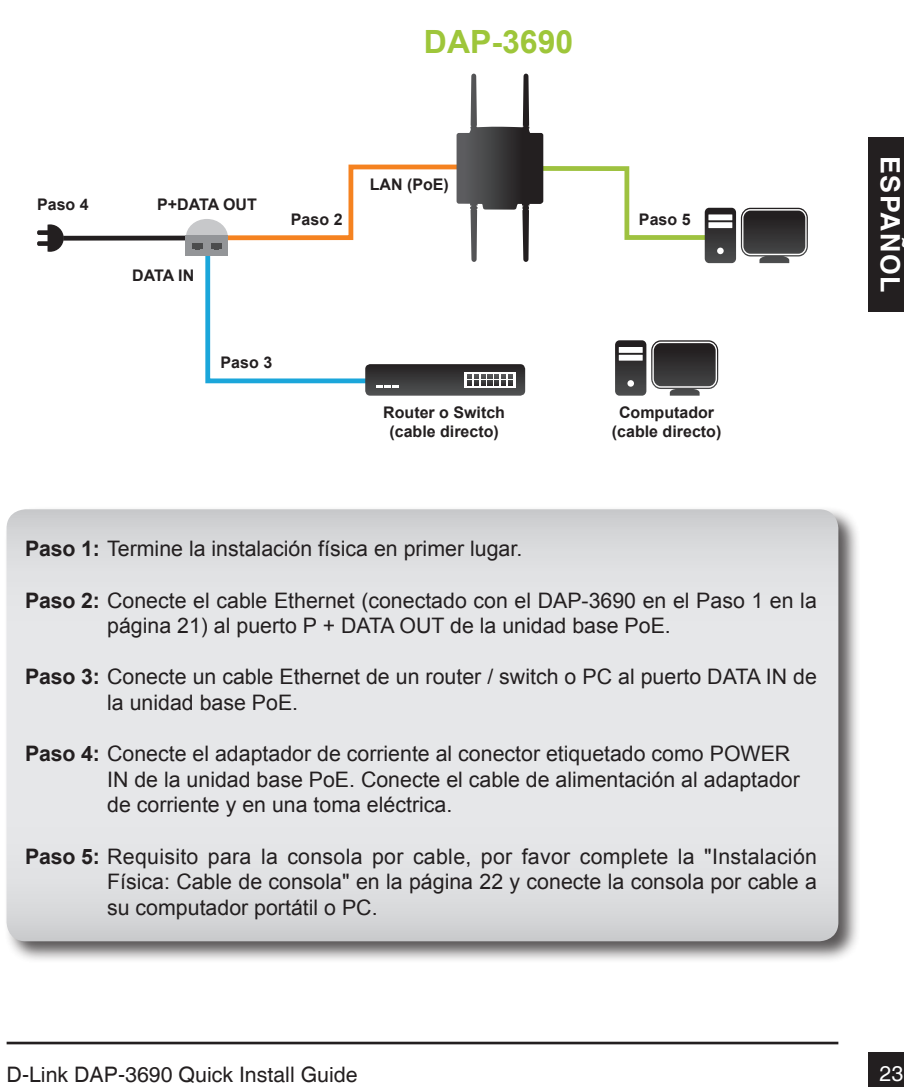

**Paso 1:** Termine la instalación física en primer lugar.

- **Paso 2:** Conecte el cable Ethernet (conectado con el DAP-3690 en el Paso 1 en la página 21) al puerto P + DATA OUT de la unidad base PoE.
- **Paso 3:** Conecte un cable Ethernet de un router / switch o PC al puerto DATA IN de la unidad base PoE.
- **Paso 4:** Conecte el adaptador de corriente al conector etiquetado como POWER IN de la unidad base PoE. Conecte el cable de alimentación al adaptador de corriente y en una toma eléctrica.
- Paso 5: Requisito para la consola por cable, por favor complete la "Instalación Física: Cable de consola" en la página 22 y conecte la consola por cable a su computador portátil o PC.

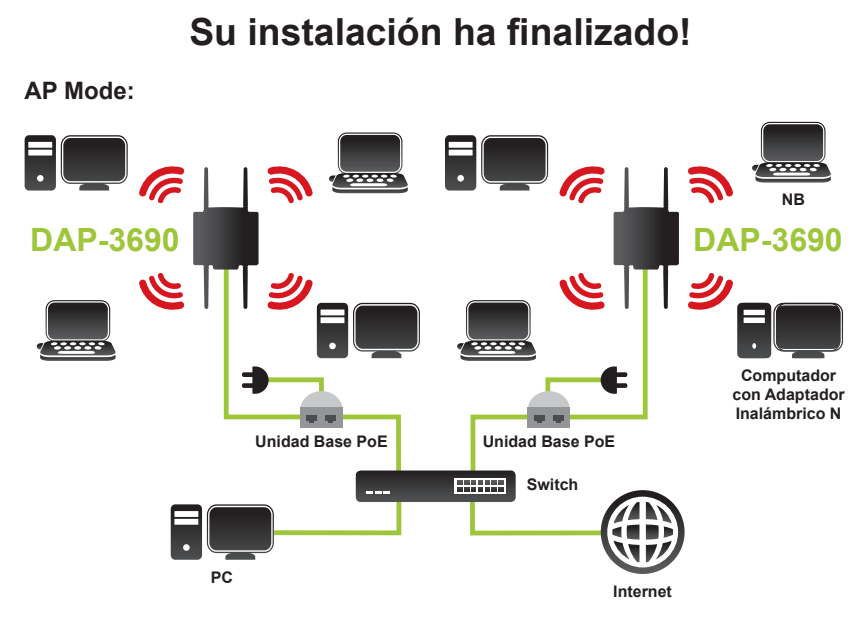

#### **WDS y WDS con el modo de AP:**

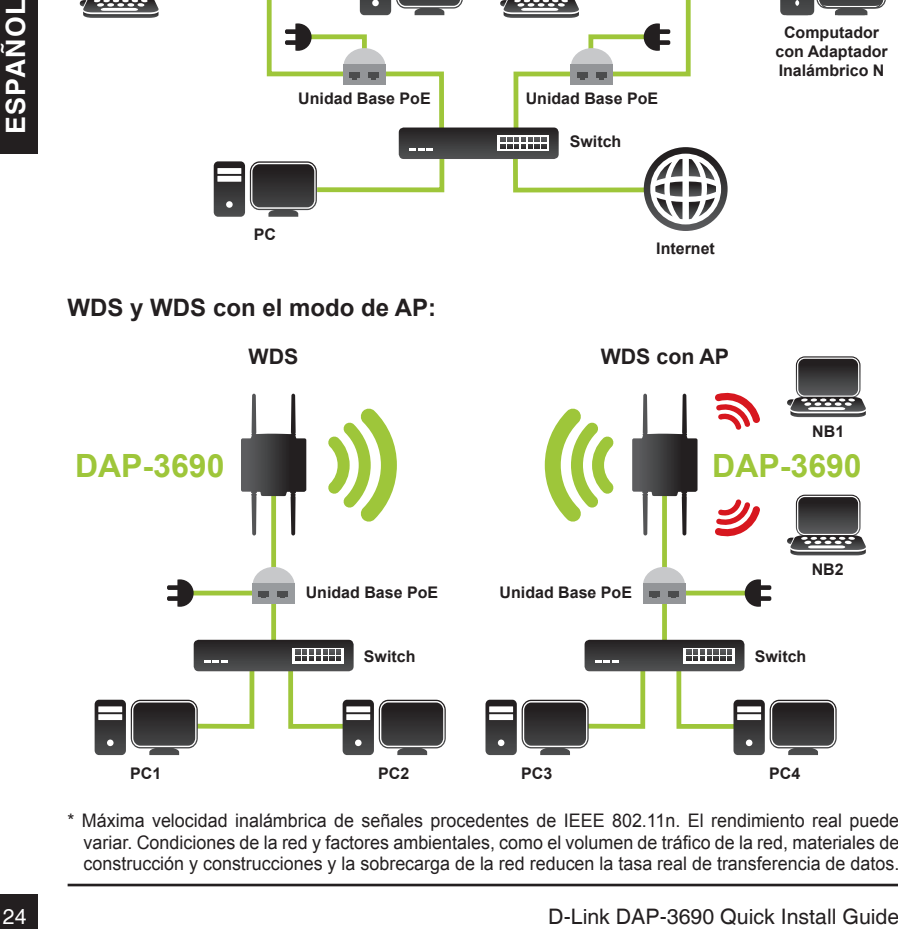

\* Máxima velocidad inalámbrica de señales procedentes de IEEE 802.11n. El rendimiento real puede variar. Condiciones de la red y factores ambientales, como el volumen de tráfico de la red, materiales de construcción y construcciones y la sobrecarga de la red reducen la tasa real de transferencia de datos.

## **Configuración**

### **Conectar el DAP-3690 a un equipo local**

Si va a configurar el DAP-3690 a nivel local (sin conexión de su inyector de energía a una red LAN con cable), conecte un PC al puerto Ethernet del inyector de corriente, utilizando un cable Ethernet de Categoría 5.

1. Asigne una dirección IP estática a su PC que este en el mismo segmento de red con el DAP-3690. A medida que la dirección IP por defecto de esta unidad es 192.168.0.50, puede elegir entre 192.168.0.1 y 192.168.0.254, con excepción de 192.168.0.50.

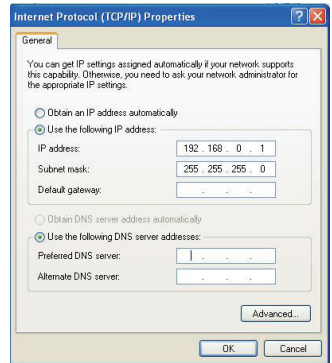

2. Pruebe el estado de la conexión entre el PC y el DAP-3690. Inicie un símbolo del sistema y ejecute un comando ping continuo "ping 192.168.0.50 -t". Si ping al puente inalámbrico es correcta (como se muestra a continuación), abra navegador de Internet y escriba la dirección IP del puente en la dirección presentada y pulse Enter.

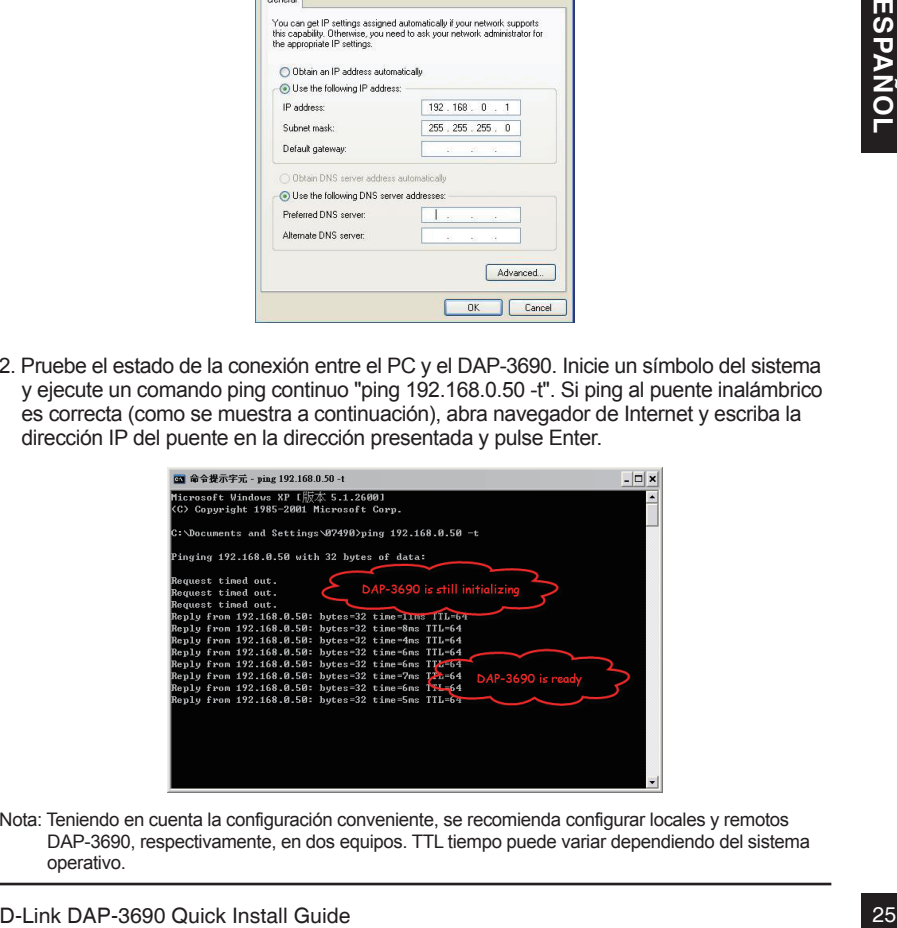

Nota: Teniendo en cuenta la configuración conveniente, se recomienda configurar locales y remotos DAP-3690, respectivamente, en dos equipos. TTL tiempo puede variar dependiendo del sistema operativo.

### **Soporte Técnico**

Usted puede encontrar actualizaciones de softwares o firmwares y documentación para usuarios a través de nuestro sitio www.dlinkla.com

#### **SOPORTE TÉCNICO PARA USUARIOS EN LATINO AMERICA**

Soporte técnico a través de los siguientes teléfonos de D-Link

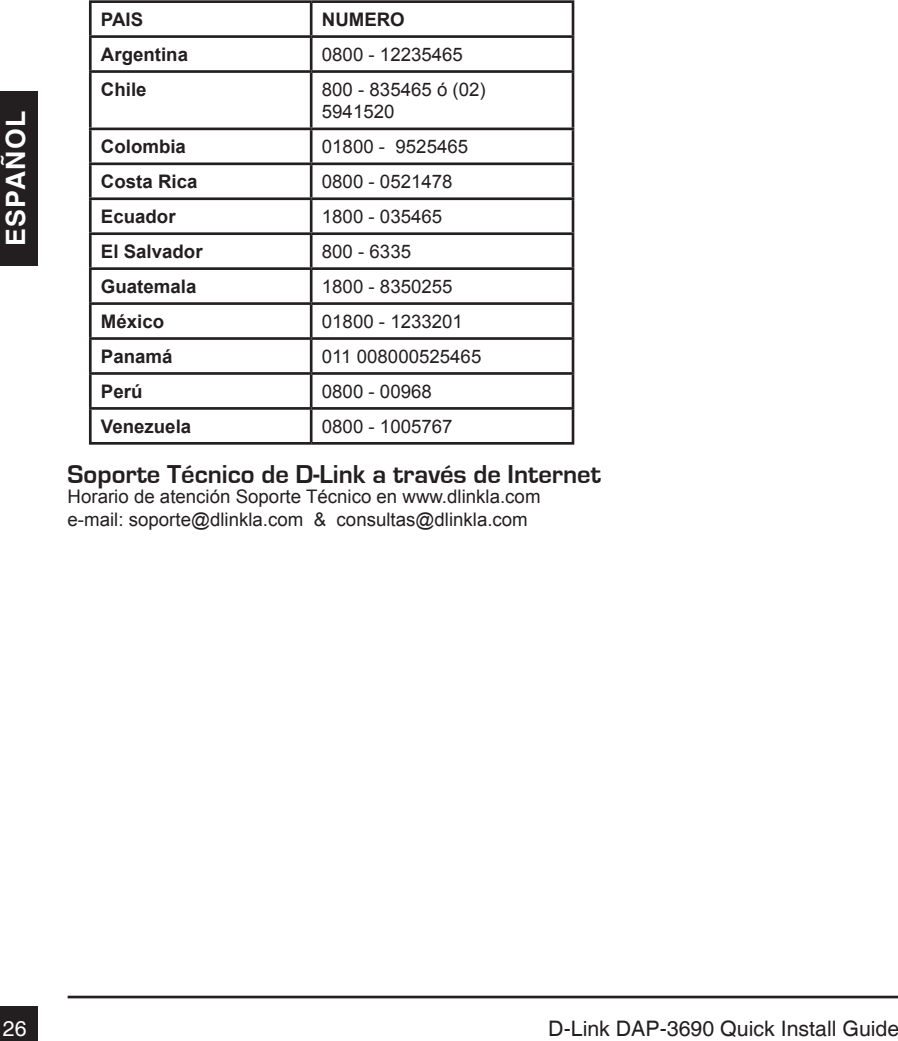

#### **Soporte Técnico de D-Link a través de Internet**

Horario de atención Soporte Técnico en www.dlinkla.com e-mail: soporte@dlinkla.com & consultas@dlinkla.com

# **DAP-3690 Guia de Instalação Rápida**

Esse guia de instalação fornece instruções básicas para instalar o Access Point Wireless DAP-3690 na sua rede. Para informações adicionais sobre como utilizar o Access Point, favor consultar o Manual do Usuário, que está disponível no CD incluído nessa embalagem, ou o website de suporte da D-Link.

### **Requisitos do sistema**

Requisitos mínimos do sistema:

- Computadores com sistemas operacionais baseados em Windows®. Macintosh<sup>®</sup> ou Linux com um adaptador Ethernet instalado
- Internet Explorer versão 7.0 ou Mozilla Firefox® versão 3.0 e superior

### **Conteúdo da embalagem**

- Access Point PoE Externo de Dupla Banda Simultânea DAP-3690
- CD-ROM (com documentação do produto)
- Unidade base PoE
- Quatro antenas bipolares
- Cabo de aterramento
- Cabo de alimentação
- Adaptador de alimentação
- Kits de montagem
- Cabo do console (Somente para uso interno)\*
- Gabinete a prova d'água do cabo do console
- Gabinete a prova d'água para duas portas LAN

Se qualquer dos itens acima estiver faltando, favor contatar o seu revendedor.

• Access Point PoE Externo de Dupla Banda Simultânea DAP-3690<br>
• CD-ROM (com documentação do produto)<br>
• Unidade base PoE<br>
• Quatro anteraranto<br>
• Cabo de alimentação<br>
• Cabo de alimentação<br>
• Cabo de alimentação<br>
• Kits \* *Não use o cabo de console em um ambiente ao ar livre por um longo prazo. Recomendamos fortemente que um cabo console do tipo CMX seja utilizado para aplicações ao ar livre.*

# **Antes de você começar**

Este capítulo descreve as medidas de segurança e informações do produto que você deve saber e verificar antes de instalar o DAP-3690.

# **Instalação profissional necessária**

- 1. Favor procurar ajuda de um instalador profissional bem treinado na instalação de RF e conhecedor das regulamentações locais.
- 2. O DAP-3690 é distribuído via distribuidores e instaladores de sistemas com técnicos profissionais e não será vendido diretamente em lojas de varejo. Para mantê-lo seguro e instalar o hardware adequadamente, favor ler e seguir essas medidas de segurança.

# **Medidas de segurança**

Para mantê-lo seguro e instalar o hardware adequadamente, favor ler e seguir essas medidas de segurança.

- 1. Se você está instalando uma antena pela primeira vez, para a sua segurança e a de terceiros, favor buscar ajuda de um instalador profissional que recebeu treinamento de segurança sobre os perigos envolvidos.
- 2. Tenha a segurança e o desempenho em mente ao selecionar seu local de instalação, especialmente onde há energia elétrica e linhas telefônicas.
- 3. Ao instalar sua antena, observar o seguinte:
	- Não utilize uma escada de metal;
	- Não trabalhe em dias úmidos ou com vento;
	- Utilize sapatos com solas de borracha e saltos, luvas de borracha, camisetas de mangas compridas ou macacão.
- 4. Quando o sistema estiver em funcionamento evite permanecer diretamente na frente da antena. Fortes Campos de RF estão presentes quando o transmissor está ligado estão presentes quando o transmissor está ligado.
- **Para mantè-lo seguro e instalar o hardware adequadamente, favor ler e seguir essas<br>
medidas de segurança.**<br>
1. Se você está instalando uma antena pela primeira vez, para a sua segurança e a de<br>
terceiros, favor buscar aj 5. Um sistema de aterramento de segurança é necessário para proteger sua instalação externa de raios e da formação de eletricidade estática. Ao montar o AP Externo no mastro da antena, você tem que conectar o AP Externo no mesmo sistema de aterramento\* com a tomada de parede AC.

\* O sistema de aterramento deve obedecer o Código Elétrico Nacional e normas de segurança aplicáveis no seu país.

6. Consulte sempre um eletricista qualificado caso tenha dúvidas se a sua instalação externa está devidamente aterrada.

### **Instalação física**

**Etapa 1:** Conecte o cabo Ethernet<sup>1</sup> com o gabinete a prova d'água à porta Ethernet no DAP-3690 e conecte o cabo de aterramento<sup>2</sup>.

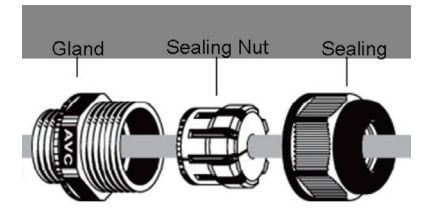

1 O cabo Ethernet não é fornecido no pacote. Favor localizar o cabo Ethernet RJ45 padrão.

- 2 A unidade deve estar aterrada apropriadamente para protegê-la contra picos de energia. O ponto de aterramento pode ser encontrado na parte inferior da unidade.
- Etapa 2: Possuímos Protetores contra Surtos instalados no DAP-3690 por padrão. Favor conectar as quatro antenas nesses protetores.

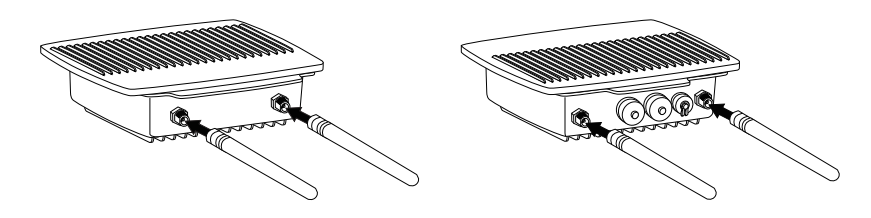

**Etapa 3 (A): Instalar os kits de montagem na parede** 

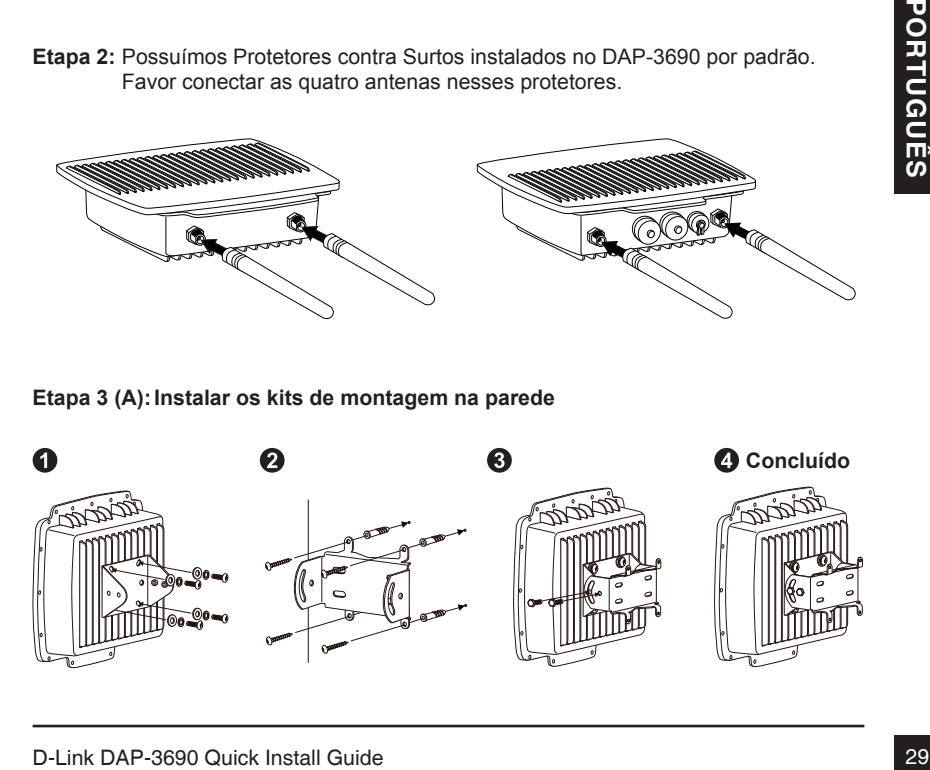

## **Instalação física (continuação)**

**Etapa 3 (B): Instalar os kits de montagem em mastro** 

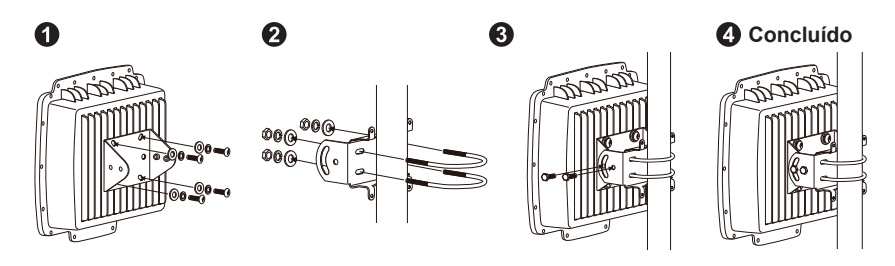

### **Instalação física: Cabo do console1**

**Etapa 1:** Conecte o cabo do console com o gabinete a prova d'água à porta do console (no lado do RJ-45) no DAP-3690.

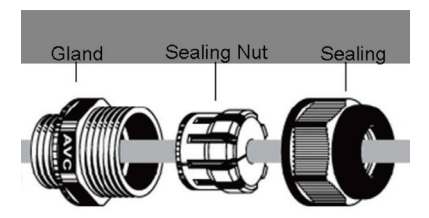

**Etapa 2:** Conecte o cabo do console (lado do RS232) no Laptop ou PC. Caso o cabo do console fornecido for curto demais, favor estendê-lo utilizando o Cabo Ethernet Cat.5e<sup>2</sup> e o Acoplador Modular Inline RJ45 Cat.5e<sup>2</sup>.

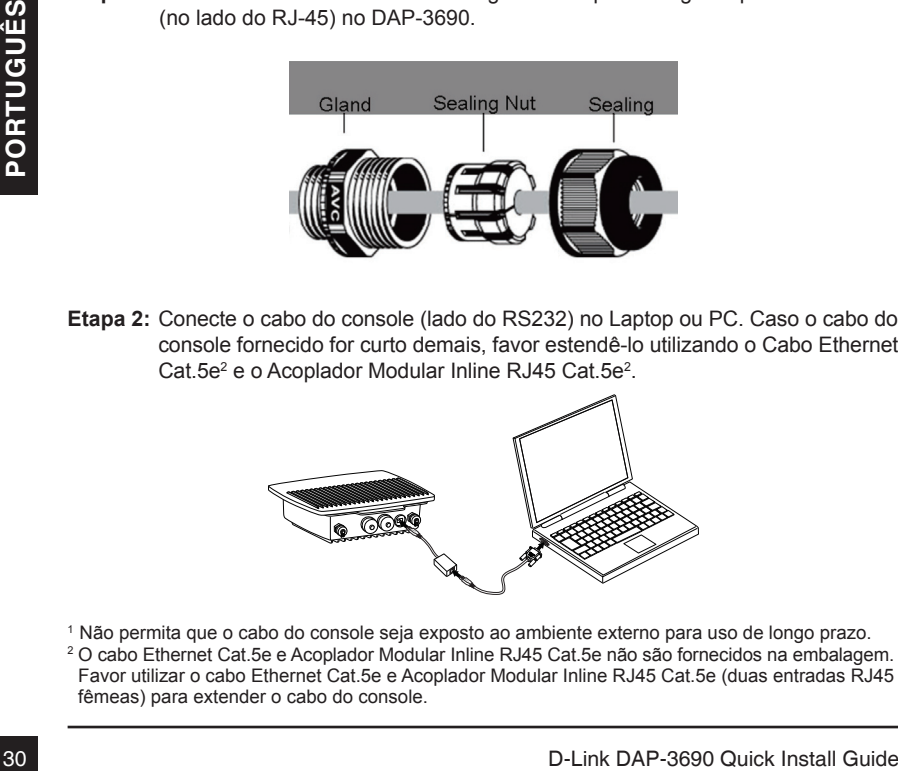

- 1 Não permita que o cabo do console seja exposto ao ambiente externo para uso de longo prazo. <sup>2</sup> O cabo Ethernet Cat.5e e Acoplador Modular Inline RJ45 Cat.5e não são fornecidos na embalagem.
- Favor utilizar o cabo Ethernet Cat.5e e Acoplador Modular Inline RJ45 Cat.5e (duas entradas RJ45 fêmeas) para extender o cabo do console.

### **Conexão do DAP-3690 Access Point PoE externo para a sua rede**

**Visão geral da instalação do hardware**

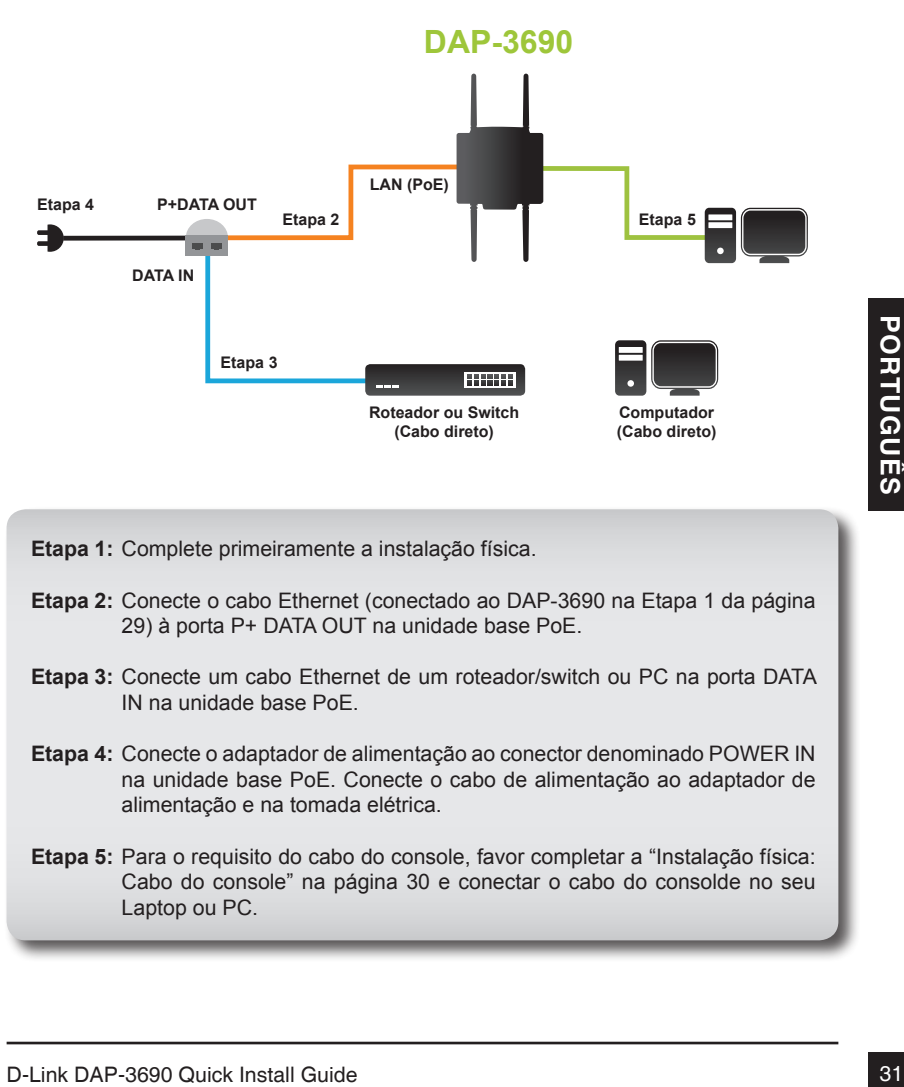

**Etapa 1:** Complete primeiramente a instalação física.

- Etapa 2: Conecte o cabo Ethernet (conectado ao DAP-3690 na Etapa 1 da página 29) à porta P+ DATA OUT na unidade base PoE.
- **Etapa 3:** Conecte um cabo Ethernet de um roteador/switch ou PC na porta DATA IN na unidade base PoE.
- **Etapa 4:** Conecte o adaptador de alimentação ao conector denominado POWER IN na unidade base PoE. Conecte o cabo de alimentação ao adaptador de alimentação e na tomada elétrica.
- Etapa 5: Para o requisito do cabo do console, favor completar a "Instalação física: Cabo do console" na página 30 e conectar o cabo do consolde no seu Laptop ou PC.

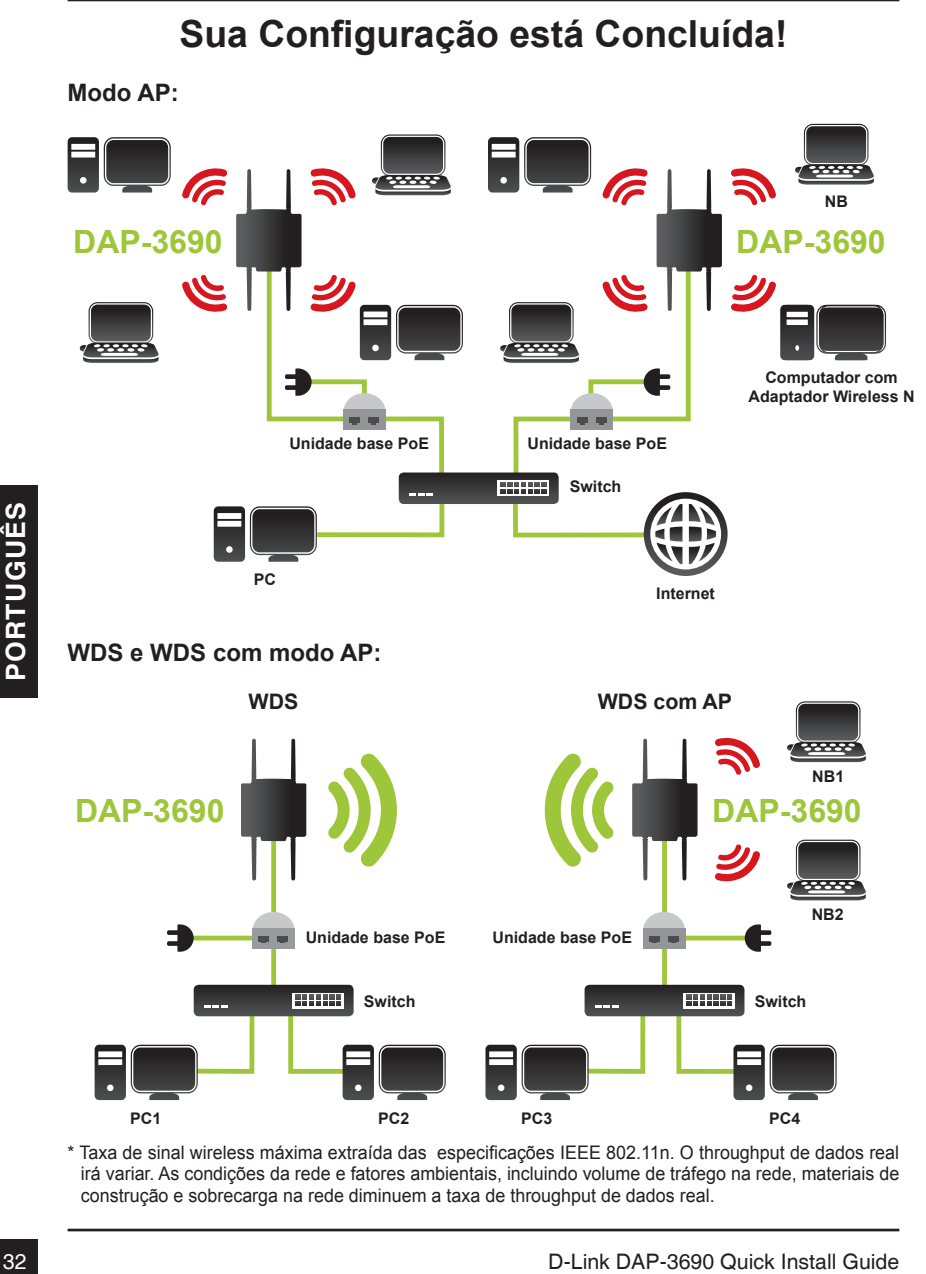

\* Taxa de sinal wireless máxima extraída das especificações IEEE 802.11n. O throughput de dados real irá variar. As condições da rede e fatores ambientais, incluindo volume de tráfego na rede, materiais de construção e sobrecarga na rede diminuem a taxa de throughput de dados real.

## **Configuração**

### **Conecte o DAP -3690 a um computador local**

Caso você esteja configurando o DAP-3690 localmente (sem conectar seu injetor de energia a uma LAN cabeada), conecte um PC à porta Ethernet do injetor de energia utilizando um cabo Ethernet de Categoria 5.

1. Atribua um endereço IP estático ao seu PC, que está no mesmo segmento de rede do DAP-3690. Como o endereço IP padrão dessa unidade é 192.168.0.50, você pode escolher de 192.168.0.1 a 192.168.0.254, exceto 192.168.0.50.

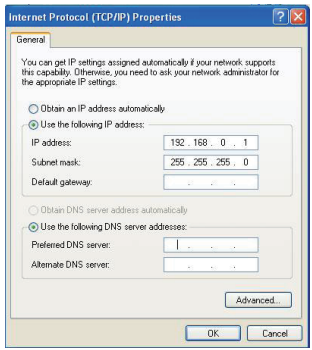

2. Teste o status do link entre o seu PC e o DAP-3690. Inicie um prompt do comando e execute um comando ping contínuo "ping 192.168.0.50 –t". Se o ping para o bridge wireless for bem sucedido (conforme mostrado abaixo), abra o navegador de Internet e insira o endereço IP do bridge no campo de endereço e pressione Enter.

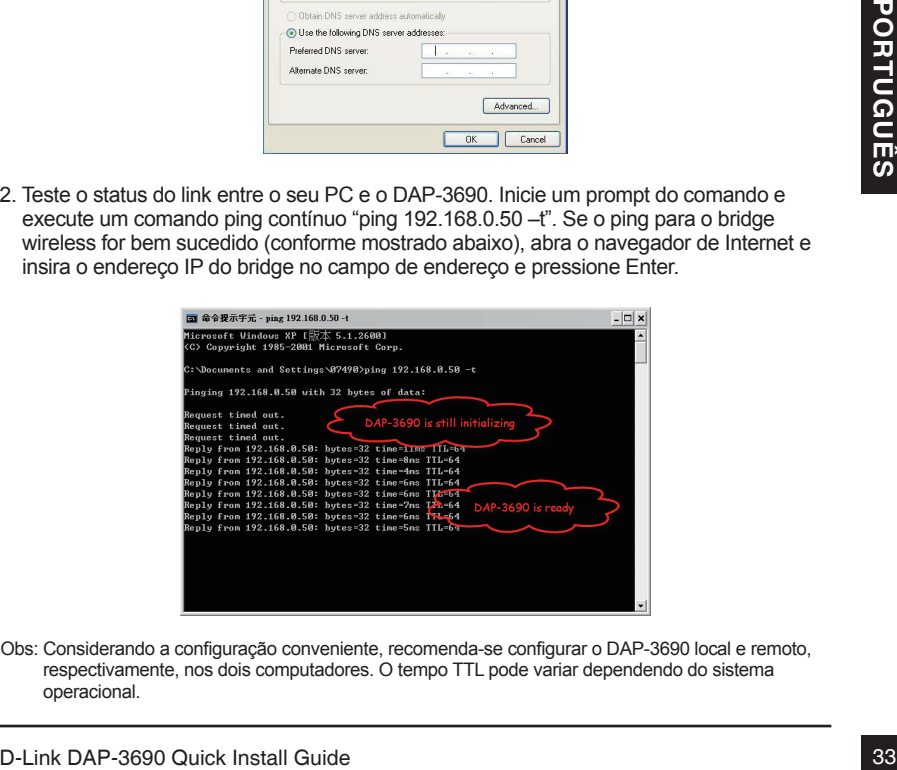

Obs: Considerando a configuração conveniente, recomenda-se configurar o DAP-3690 local e remoto, respectivamente, nos dois computadores. O tempo TTL pode variar dependendo do sistema operacional.

### **Suporte Técnico**

Caso tenha dúvidas na instalação do produto, entre em contato com o Suporte Técnico D-Link por:

**Chat Online** www.dlink.com.br/suporte

**E-mail** suporte@dlink.com.br

**Back Office** backoffice@dlink.com.br \* \*Acionar Garantia para 4 ou mais equipamentos

#### **Telefones**

São Paulo: (11) 2755-6950 \*GO: 4052-1850 (Ligação local) \*Nordeste: 0800-7024104 \*Demais Estados: 4062-1850 (Ligação local) \*Apenas Modems ADSL

Garantia diferenciada vendida pela internet. Agilidade e tranquilidade para suas atividades!

Conheça: http://garantiapremium.dlink.com.br

of Grannia diferencial avenual para internet. Agilidade e tranquilidade para suas atividades!<br>
Conheça: http://garantiapremium.dlink.com.br<br>
Atendimento disponível das 9h as 21h de segunda a sexta feira e aos sábados das 9 **Atendimento disponível das 9h as 21h de segunda a sexta feira e aos sábados das 9h as 15h**

# **DAP-3690** 快速安裝手冊

本安裝手冊說明如何將DAP-3690無線基地台安裝到您的網路上。如需基地台的進一步使 用資訊,請參見隨附光碟中的產品使用手冊,或參見D-Link支援網站相關資訊。

系統需求

最低系統需求:

- 採用 Windows®、Macintosh®或Linux作業系統的電腦,並安裝乙太網路卡
- Internet Explorer 7.0版以上或Mozilla Firefox® 3.0版以上

### 包裝內容

- DAP-3690同步雙頻室外PoE基地台
- CD-ROM (內含產品相關使用文件)
- PoE供電單元裝置
- 四偶極專用天線
- 接地線
- 電源線
- 外接電源供應器
- 壁掛套件
- Console纜線 (僅室內使用)\*
- Console纜線防水護蓋
- 兩個LAN通訊埠的防水護蓋

為保障您的購買權益,上述內容物若有任何缺失遺漏,請儘速於購買七天內與您的原購買 經銷商聯絡。

\* 請勿於戶外環境長時間使用Console纜線,我們強力建議您於戶外時使用CMX console纜線。

## 開始安裝之前

本章說明在安裝DAP-3690之前需注意的安全事項產品資訊。

## 本產品需專業人員安裝

- 1. 請尋求受過良好RF安裝訓練、並熟悉當地相關法規的專業人員進行安裝。
- 2. DAP-3690需由具備專業技術的經銷商與系統安裝商販售/安裝,一般零售通路無法直接 購買。請詳閱以下安全注意事項,以確保您能夠安全、正確地安裝產品。

## 安全注意事項

請詳閱以下安全注意事項,以確保能安全、正確地安裝產品。

- 1. 若您是第一次安裝天線,為了您與他人的安全著想,請尋求受過電擊相關安全訓練的專 業人員協助。
- 2. 選擇安裝地點時,請詳加考慮設備安裝安全性與使用效能,尤其是安裝地點佈滿電源與 電話線時。
- 3. 安裝天線時請注意:
	- 請勿使用金屬梯子。
	- 請勿在潮濕下雨或風大的天氣下施做。
	- 為避免電擊,請穿戴具有橡膠鞋底與鞋跟的鞋子、橡膠手套、長袖襯衫或外套。
- 4. 設備通電運作時,請避免直接站在天線前方。無線資料傳輸進行時會產生強大RF電磁 場。
- 5. 進行室外安裝時,您必須將設備完整進行完成接地保護措施,以避免遭到雷擊或電力網 路觸電。將室外AP裝在天線桿上時,該室外AP必須插在AC電源插座上的接地孔,接到 相同的接地系統 \*。

\* 接地系統必須符合美國用電安全規章 (National Electrical Code) 以及您所在國家的電力接地相關安全標準。

6. 若您無法確定室外安裝是否有適當接地,請一定務必要洽詢您當地合格電工技師支援。

文

中

### 實體設備安裝

**第1步:**請將乙太網路纜線' 插上防水護蓋後,再插到DAP-3690的乙太網路通訊埠,然後 插上接地線2 。

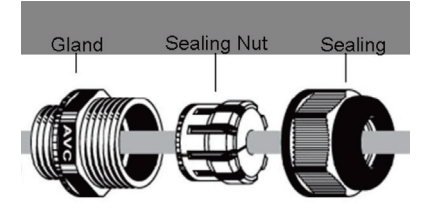

<sup>1</sup> 包裝內不包含乙太網路纜線,請自行準備一條標準RJ45乙太網路纜線。 <sup>2</sup> 本裝置必須確實接地,避免電壓突波。接地點位在本裝置底部。

第2步:DAP-3690預設有避雷器,請將四支天線確實安裝在避雷器上。

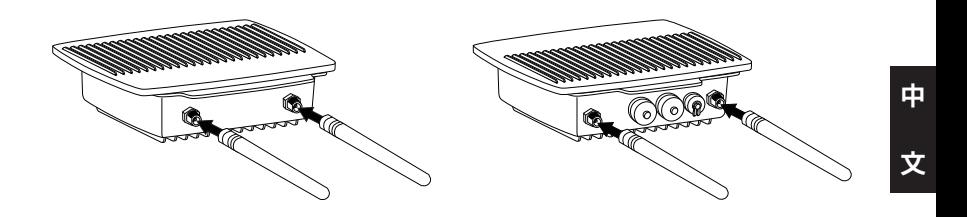

第3步 (A)︰安裝壁掛套件

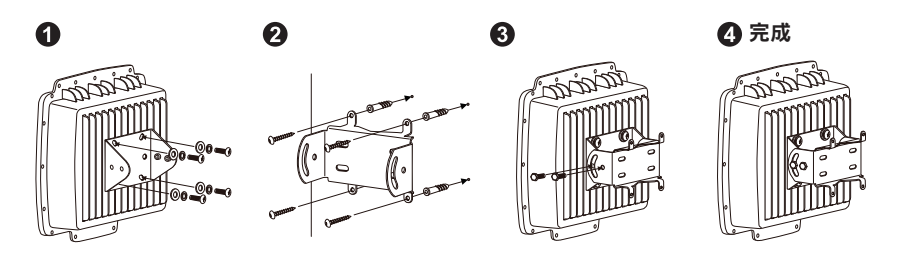

### 實體安裝 (續)

第3步 (B)︰安裝立杆安裝套件

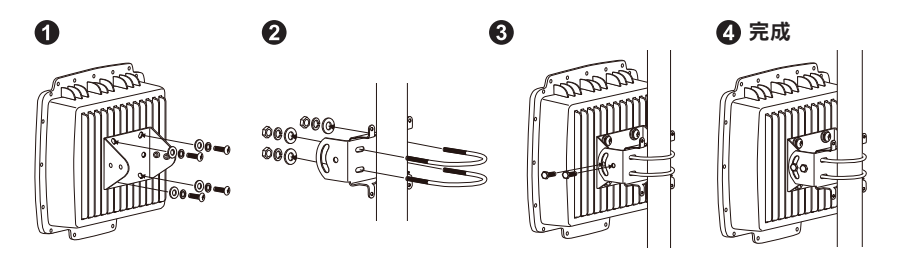

實體安裝︰Console 纜線**<sup>1</sup>**

第1步:將Console纜線插上防水護蓋,再插到DAP-3690的Console通訊埠上(RJ-45 端)。

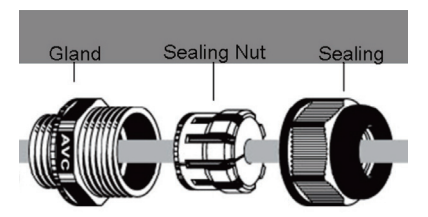

第2步:將Console纜線(RS232端)接到筆記型電腦或PC。若包裝內附的Console纜線太短 的話,可用Cat.5e 乙太網路纜線2與Cat.5e RJ4 模組化嵌入式耦合器(Modular Inline Coupler)2 加長。

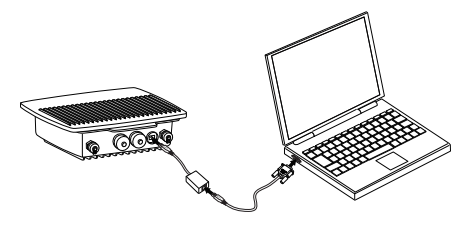

- <sup>1</sup>請勿將Console纜線長時間暴露在室外使用。
- <sup>2</sup>Cat.5e乙太網路纜線與Cat.5e RJ45模組化嵌入式耦合器(Modular Inline Coupler)並未內含在包裝中。請 使用直式Cat.5e乙太網路纜線與Cat.5e RJ45模組化嵌入式耦合器(Modular Inline Coupler)(兩個RJ45母 接頭)來加長Console纜線。

### 將**DAP-3690**  室外PoE基地台連接到您的網路

硬體安裝概觀

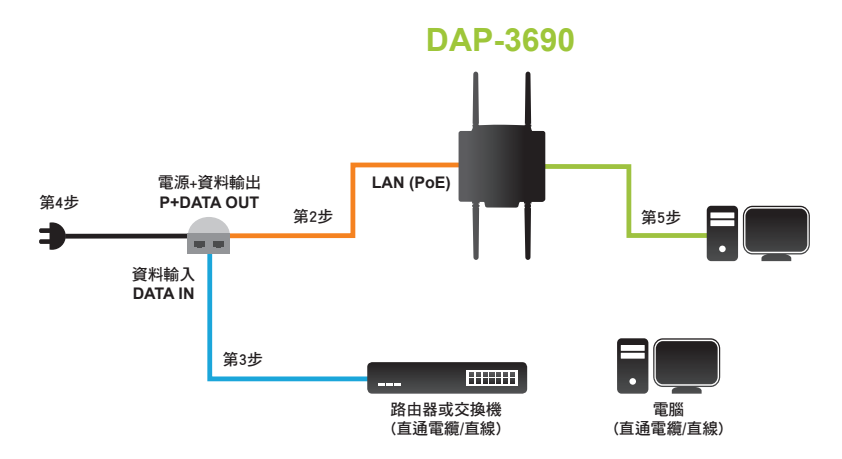

第1步:請先完成實體安裝。

- **第2步:**請將乙太網路纜線 (在第37頁的第1步中連到DAP-3690的那條) 接到PoE單元 裝置上的P+ DATA OUT通訊埠。
- **第3步:**拿一條乙太網路纜線,一端接在路由器/交换機或PC,另一端接在PoE單元裝 置的DATA IN通訊埠上。
- **第4步:**將電源變壓器插到PoE單元裝置的POWER IN插孔。將電源線插入變壓器,再 插到牆上插座。
- **第5步:**請先完成第38頁的「實體安裝:Console纜線」,並將Console纜線接到筆記 型電腦或PC上。

文

### 安裝完成!

**AP** 模式︰

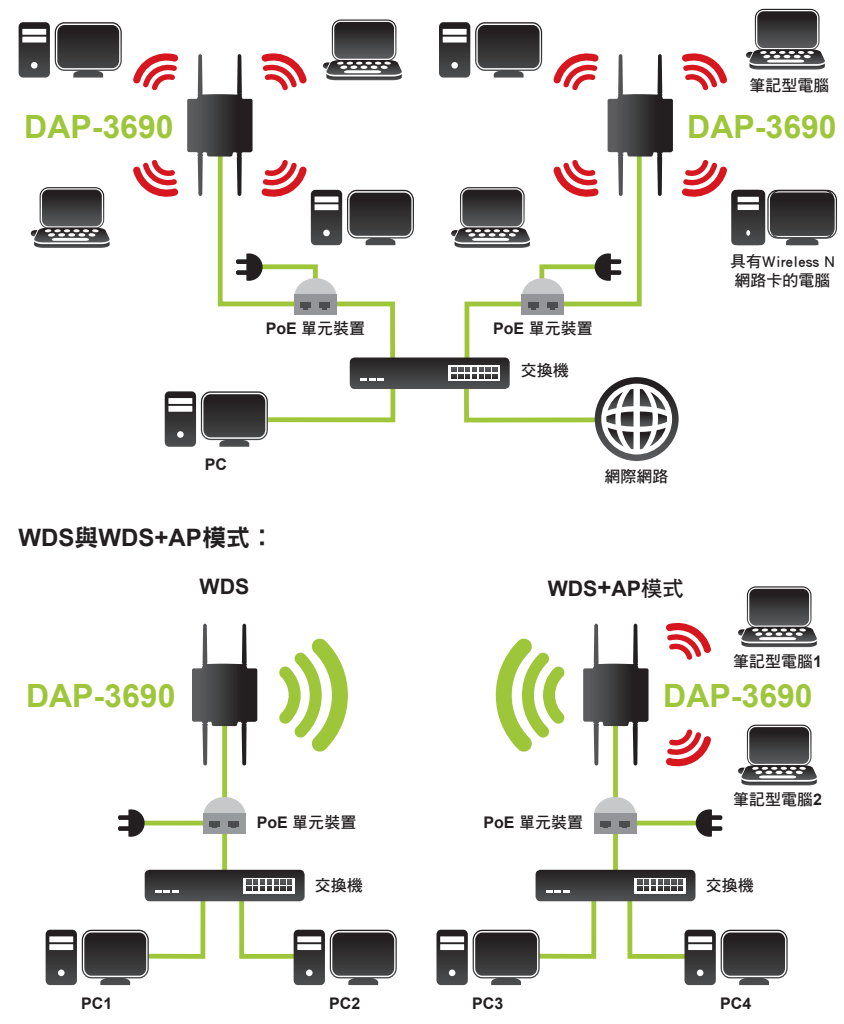

\* 這是IEEE 802.11n規格載明的無線網路信號最高傳輸率。實際資料傳輸率可能因情況而異。網路情形 與環境變因,包括網路流量、房屋建材與建造方式、以及網路負載、其他Wi-Fi基地台訊號干擾等, 都可能降低實際的資料傳輸率。

中

文

### 完成安裝

#### 將**DAP-3690**連到本地端電腦

若您在本地端設定DAP-3690(沒有將網路供電插頭插到有線LAN),請拿一條Category 5乙太 網路纜線,將PC連到網路供電插頭的乙太網路通訊埠。

1. 請為該台PC指派一個與DAP-3690位在相同網段的固定IP位址。本裝置的預設192.168.0.50 您可為PC指派192.168.0.1到192.168.0.254之間的位址,除了192.168.0.50以外。

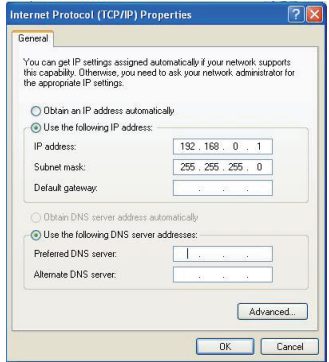

2. 測試PC與DAP-3690之間的連線。請開一個命令視窗執行ping命令 "ping 192.168.0.50 –t " 若能夠ping到本設備後(如下所示),請開啟電腦的網頁瀏覽器,並在瀏覽器位址列輸入 設備的IP位址後按Enter。

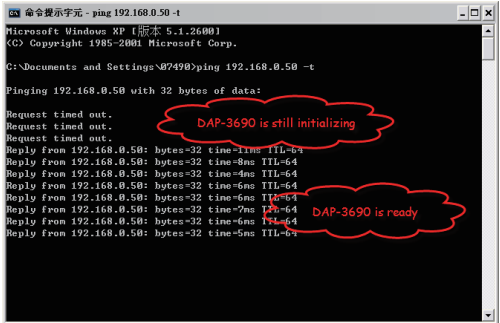

注意:為方便設定,建議您用兩台電腦分別設定本地端與遠端DAP-3690。TTL時間可能因作業系統而 異。

### **D-Link** 友訊科技 台灣分公司 技術支援資訊

如果您還有任何本使用手冊無法協助您解決的產品相關問題,台灣地區用戶可以透過我 們的網站、電子郵件或電話等方式與D-Link台灣地區技術支援工程師聯絡。

#### **D-Link** 免付費技術諮詢專線

0800-002-615 服務時間:週一至週五,早上9:00到晚上9:00 (不含周六、日及國定假日) 網 站:http://www.dlink.com.tw 電子郵件:dssqa\_service@dlink.com.tw

### 如果您是台灣地區以外的用戶,請參考D-Link網站,全球各地分公司 的聯絡資訊以取得相關支援服務。

產品保固期限、台灣區維修據點查詢,請參考以下網頁說明: http://www.dlink.com.tw

產品維修:

使用者可直接送至全省聯強直營維修站或請洽您的原購買經銷商。

# **Panduan Cepat Instalasi DAP-3690**

Panduan instalasi ini menyediakan petunjuk dasar untuk menginstal DAP-3690 Wireless Access Point pada jaringan Anda. Untuk informasi tambahan tentang bagaimana menggunakan Access Point, silahkan lihat Buku Manual yang tersedia pada CD yang disertakan dalam paket ini atau dari situs D-Link.

### **Persyaratan Sistem**

Persyaratan Sistem Minimum:

- Komputer dengan basis sistemoperasi Windows®, Macintosh®, atau Linux dengan adapter Ethernet yang terpasang
- Internet Explorer versi 7.0 atau Mozilla Firefox® versi 3.0 dan di atas

### **Isi Paket**

- DAP-3690 Dual Band Outdoor denganPoE Access Point
- CD-ROM (dengan Dokumentasi Produk)
- PoE Unit
- Empat Antena Dipole
- Kabel Grounding
- Kabel Daya
- Power Adapter
- Mount Kit
- Kabel Konsol (hanya untuk pemakaian indoor)\*
- Kabel Konsol anti air
- Dua port LAN anti air

Jika salah satu item di atas ada yang hilang, harap hubungi penjual anda.

Jika salah satu item di atas ada yang hilang, harap hubungi penjual anda.<br>
\* Jangan gunakan kabel console di lingkungan outdoor untuk jangka waktu yang lama. Kami sangat<br>
merekomendasikan jenis kabel konsol CMX untuk pengg \* *Jangan gunakan kabel console di lingkungan outdoor untuk jangka waktu yang lama. Kami sangat merekomendasikan jenis kabel konsol CMX untuk penggunaan outdoor.*

# **Sebelum Anda Memulai**

Bab ini menjelaskan tindakan pencegahan keselamatan dan informasi produk yang Anda harus ketahui dan periksa sebelum menginstal DAP-3690.

# **Dukungan Profesional diperlukan**

- 1. Harap mencari bantuan dari seorang profesional yang terlatih dalam instalasi RF dan memiliki pengetahuan mengenai regulasi di daerah tersebut.
- 2. DAP-3690 didistribusikan melalui distributor dan sistem integrator dengan teknisi profesional dan tidak akan dijual langsung melalui toko ritel. Untuk menjaga keamanan anda dan supaya anda menginstal perangkat keras dengan benar, silahkan baca dan ikuti tindakan pencegahan keselamatan.

# **Tindakan Pencegahan Keselamatan**

#### **Untuk menjaga keamanan anda dalam menginstal perangkat keras dengan benar, silakan baca dan ikuti tindakan pencegahan keselamatan berikut ini.**

- 1. Jika Anda memasang antena untuk pertama kalinya, untuk keselamatan Anda serta orang lain, silahkan mencari bantuan dari seorang profesional yang telah menerima pelatihan keselamatan pada bahaya yang dapat terjadi.
- 2. Perhatikan keamanan ketika memilih tempat instalasi anda, terutama di daerah dengan tegangan listrik dan saluran telepon.
- 3. Ketika menginstal antena Anda, perhatikan hal berikut:
	- Jangan menggunakan tangga besi;
	- Jangan bekerja pada saat hujan atau berangin;
	- Kenakan sepatu dengan sol karet, sarung tangan karet, kemeja lengan panjang atau jaket.
- 4. Ketika sistem operasional, hindari berdiri tepat di depan antena. RF dengan kekuatan tinggi hadir ketika pemancar dinyalakan.
- 46<br> **44** D-Link DAP-3690 Quick Install Guide<br>
BAHASA Install Guide and solid and solid and solid and solid and solid and solid and solid and solid and solid and solid and solid and solid and solid and solid and solid sol 5. Sebuah sistem grounding diperlukan untuk melindungi instalasi outdoor Anda dari sambaran petir dan dari listrik statis. Bila memasang AP Outdoor pada tiang antena, Anda harus menghubungkan AP Outdoor ke sistem grounding\* yang sama dengan outlet dinding AC.
	- \* Sistem pembumian harus sesuai dengan Kode Listrik Nasional dan standar keselamatan yang berlaku di negara Anda.
	- 6. Selalu periksa kembali dengan petugas listrik yang kompeten jika Anda ragu apakah instalasi outdoor anda sudah memiliki grounding yang benar.

## **Instalasi Fisik**

**Langkah 1:**  Hubungkan kabel Ethernet1 dengan penampang anti air ke port Ethernet pada DAP-3690 kemudian sambungkan Kabel Grounding<sup>2</sup>.

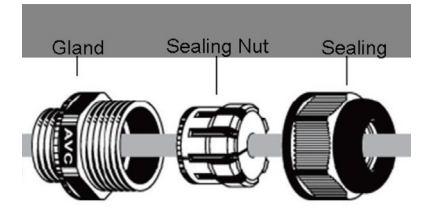

1 Kabel Ethernet tidak diberikan dalam paket harap gunakan kabel Ethernet RJ45 standar.

2 Unit harus di ground dengan benar untuk melindungi terhadap lonjakan daya. Titik grounding dapat ditemukan di bagian bawah unit.

Langkah 2: Secara default kita memiliki penangkal gelombang pada DAP-3690, silahkan hubungkan ke-empat Antena pada penangkal gelombang.

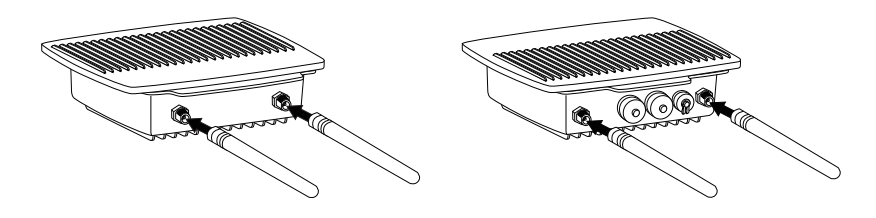

**Langkah 3 (A): Meng-instal penempel tembok**

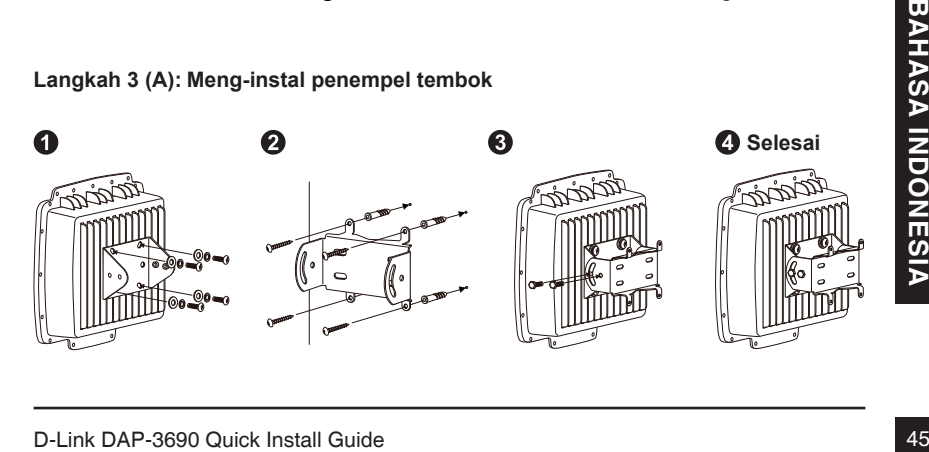

## **Instalasi Fisik (sambungan)**

**Langkah 3 (B): Meng-instal penempel tiang**

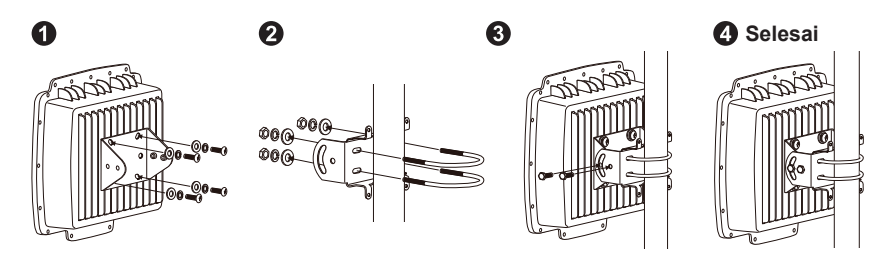

## **Instalasi Fisik: Kabel Konsol1**

Langkah 1: Hubungkan kabel Konsol dengan penampang tahan air ke port konsol (sisi RJ-45) pada DAP-3690.

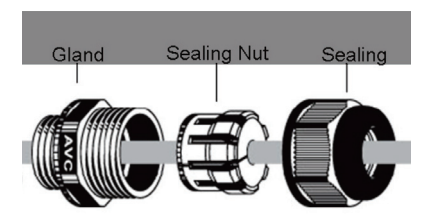

**Langkah 2:** Hubungkan kabel Console (sisi RS232) ke Laptop atau PC. Jika kabel Console yang disediakan terlalu pendek, silakan memperpanjang kabel Console dengan kabel Ethernet RJ45 Cat5e<sup>1</sup> dan dengan Cat5e RJ45 Modular Inline Coupler<sup>2</sup>.

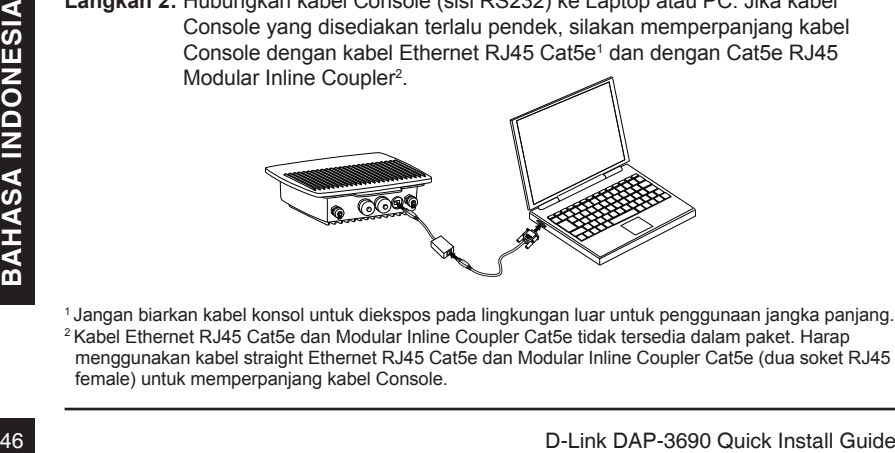

1 Jangan biarkan kabel konsol untuk diekspos pada lingkungan luar untuk penggunaan jangka panjang. 2 Kabel Ethernet RJ45 Cat5e dan Modular Inline Coupler Cat5e tidak tersedia dalam paket. Harap menggunakan kabel straight Ethernet RJ45 Cat5e dan Modular Inline Coupler Cat5e (dua soket RJ45 female) untuk memperpanjang kabel Console.

### **Menghubungkan DAP-3690 Access Point PoE outdoor untuk jaringan anda**

**Gambaran instalasi perangkat keras**

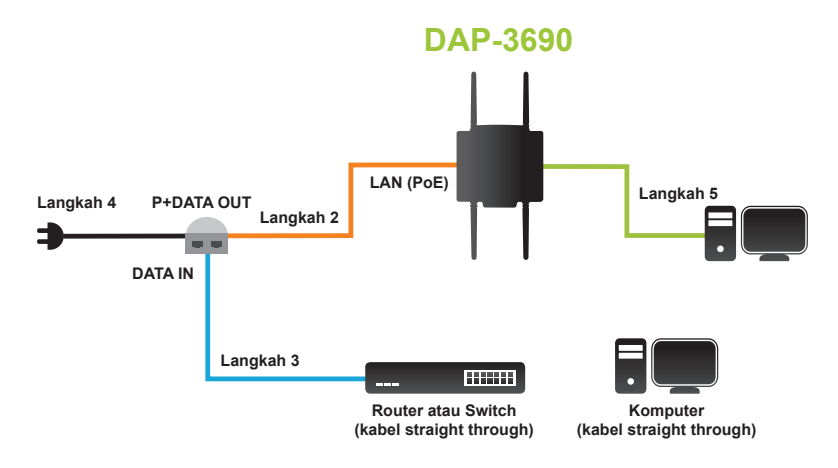

Langkah 1: Selesaikan Instalasi fisik terlebih dahulu.

- Langkah 2: Hubungkan Ethernet (terhubung ke DAP-3690 pada Langkah 1 di halaman 4) ke P+DATA OUT port pada unit berbasis PoE.
- **Langkah 3: Hubungkan kabel Ethernet dari router/switch atau PC dengan port DATA** IN port pada unit dasar PoE.
- **Langkah 4: Pasang adaptor daya ke konektor dengan label POWER IN pada unit** dasar PoE. Pasang kabel daya ke adaptor daya dan ke stopkontak listrik.
- Langkah 3: Hubungkan kabel Ethernet dari router/switch atau PC dengan port DATA<br>
IN port pada unit dasar PoE.<br>
Langkah 4: Pasang adaptor daya ke konektor dengan label POWER IN pada unit<br>
dasar PoE. Pasang kabel daya ke ada Langkah 5: Untuk kebutuhan kabel Console, silahkan lengkapi "Instalasi Fisik: Kabel Konsol" pada halaman 5 dan hubungkan kabel konsol ke Laptop atau PC Anda.

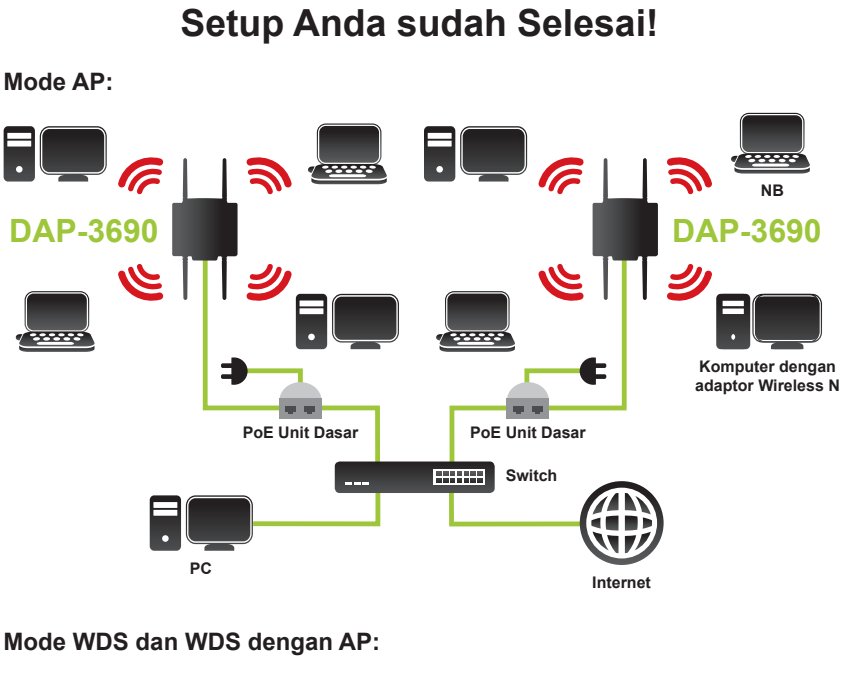

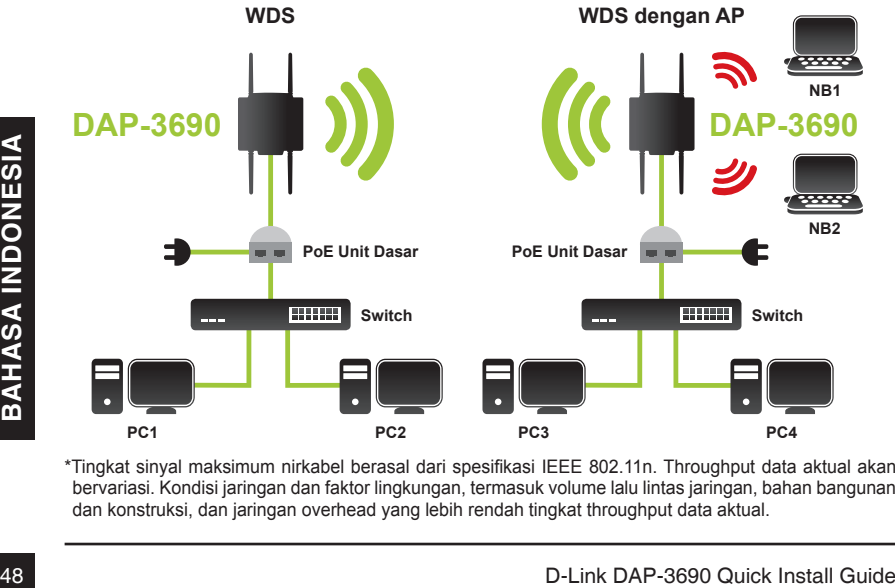

\*Tingkat sinyal maksimum nirkabel berasal dari spesifikasi IEEE 802.11n. Throughput data aktual akan bervariasi. Kondisi jaringan dan faktor lingkungan, termasuk volume lalu lintas jaringan, bahan bangunan dan konstruksi, dan jaringan overhead yang lebih rendah tingkat throughput data aktual.

## **Konfigurasi**

### **Sambungkan DAP-3690 ke Komputer local**

Bila anda mengkonfigurasi DAP-3690 secara lokal (tanpa menghubungkan ke jaringan LAN), hubungkan PC anda ke port Ethernet dengan menggunakan kabel Ethernet CAT5.

1. Tetapkan alamat IP statis untuk PC Anda yang berada dalam segmen jaringan yang sama dengan DAP-3690. Sebagai alamat IP default dari unit ini adalah 192.168.0.50, Anda dapat memilih dari 192.168.0.1 sampai 192.168.0.254, kecuali 192.168.0.50.

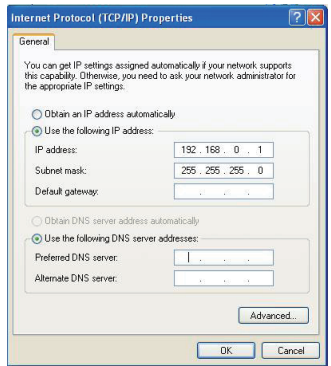

2. Uji status link antara PC dan DAP-3690. Buka command prompt dan jalankan perintah ping terus menerus "ping 192.168.0.50-t". Jika ping ke jaringan nirkabel berhasil (seperti ditunjukkan di bawah), buka browser internet dan masukkan alamat IP di kolom alamat dan tekan Enter.

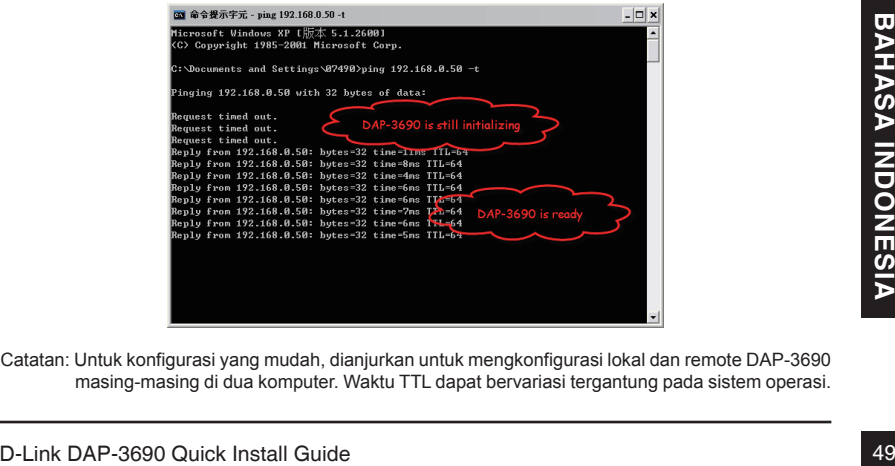

Catatan: Untuk konfigurasi yang mudah, dianjurkan untuk mengkonfigurasi lokal dan remote DAP-3690 masing-masing di dua komputer. Waktu TTL dapat bervariasi tergantung pada sistem operasi.

### **Dukungan Teknis**

Update perangkat lunak dan dokumentasi pengguna dapat diperoleh pada situs web D-Link. Dukungan Teknis untuk pelanggan:

#### **Dukungan Teknis D-Link melalui telepon:**

Tel: +62-21-5731610

#### **Dukungan Teknis D-Link melalui Internet:**

Email : support@dlink.co.id Website : http://support.dlink.co.id

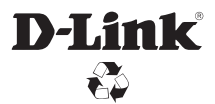

Ver. 1.01(DI) 2011/10/18 6AP3690QDI02G